# Anybus Profibus DP

SSW900-CPDP-N

User's Guide

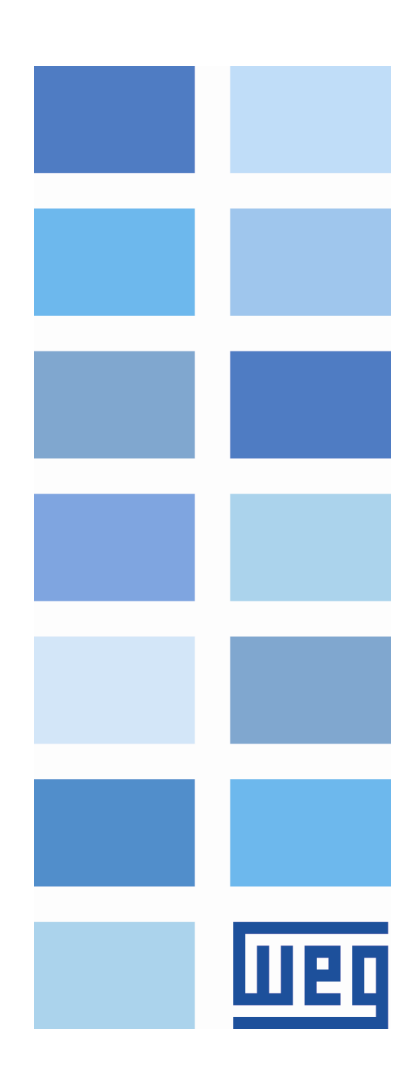

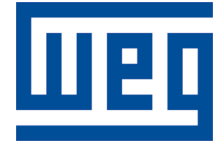

# Anybus Profibus DP User's Guide

Series: SSW900 Software version: 1.2X Language: English Document: 10004633121 / 02 Build 5251

Publication Date: 01/2019

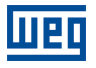

The information below describes the reviews made in this manual.

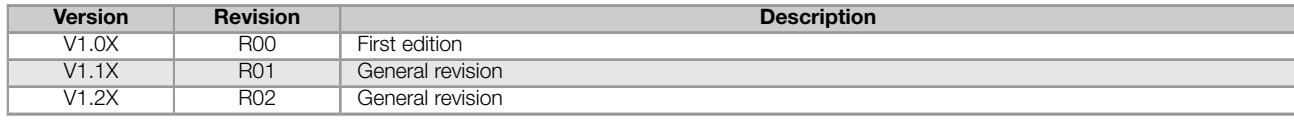

# **CONTENTS**

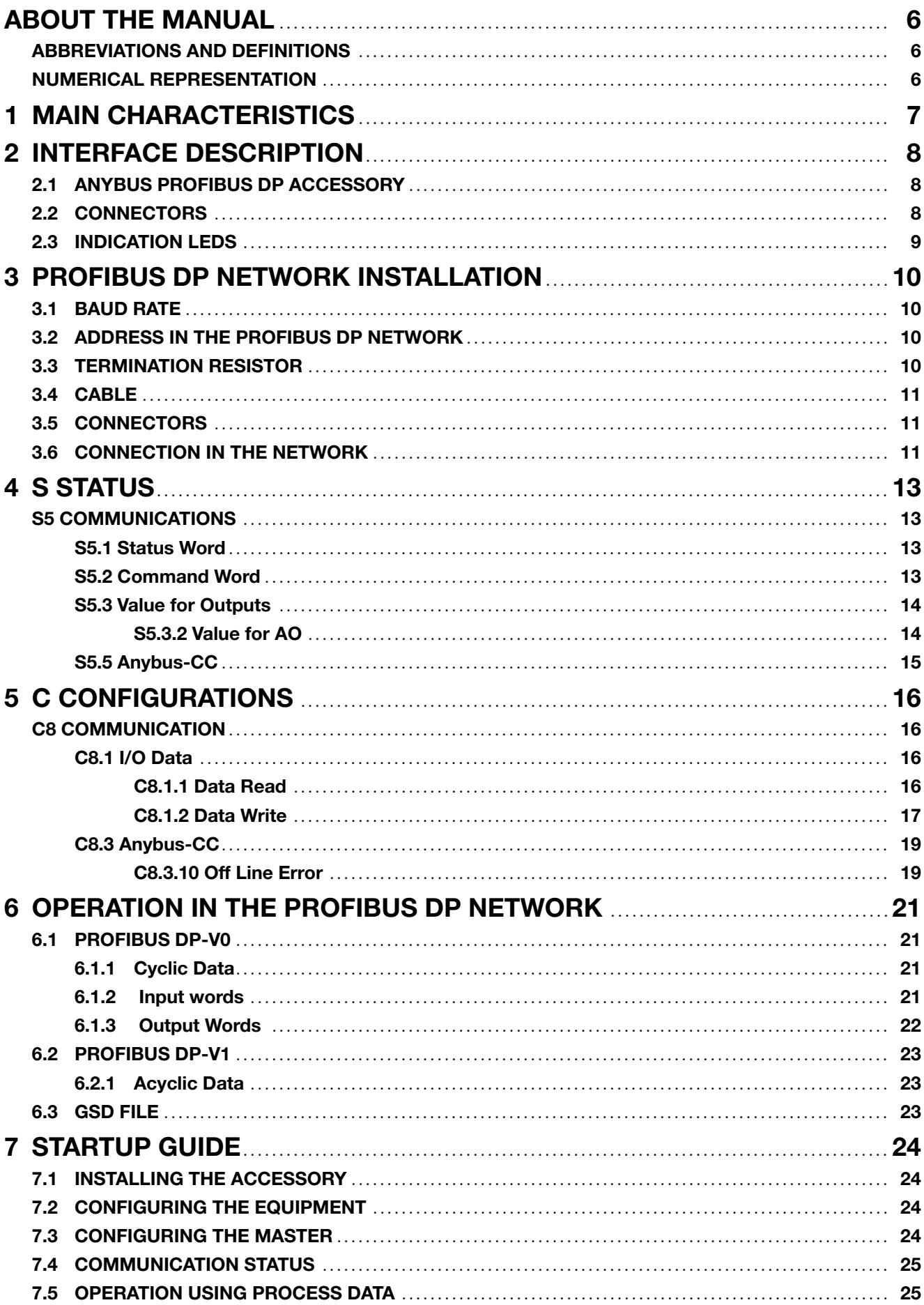

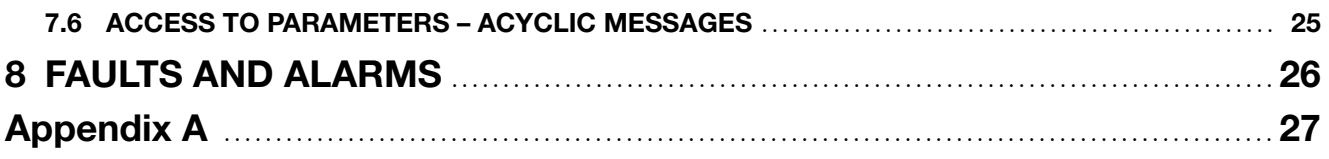

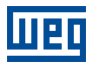

# ABOUT THE MANUAL

<span id="page-5-0"></span>This manual supplies the necessary information for the operation of the SSW900 soft-starter using the Anybus Profibus DP interface. This manual must be used together with the SSW900 user's manual and programming manual.

### ABBREVIATIONS AND DEFINITIONS

- <span id="page-5-1"></span>**DP** Decentralized Periphery<br>**EIA** Electronic Industries Allia
- Electronic Industries Alliance
- I/O Input/Output
- ro Read only
- rw Read/write
- SAP Service Access Point

### NUMERICAL REPRESENTATION

<span id="page-5-2"></span>Decimal numbers are represented by means of digits without suffix. Hexadecimal numbers are represented with the letter 'h' after the number. Binary numbers are represented with the letter 'b' after the number.

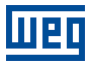

# <span id="page-6-0"></span>1 MAIN CHARACTERISTICS

Below are the main characteristics for communication of the soft-starter SSW900 with Anybus Profibus DP accessory.

- Profibus DP slave operation mode.  $\bar{\phantom{a}}$
- Supports services of the DP-V0 and DP-V1 (acyclic messages) versions.  $\bar{a}$
- It is supplied with an GSD file for the network master configuration.  $\alpha$
- Allows up to 50 input words and 20 output words for cyclic data communication.  $\mathbf{H}$
- Acyclic data available for parameterization.
- EDD files and DTM files are also available.  $\bar{\alpha}$

# 2 INTERFACE DESCRIPTION

<span id="page-7-0"></span>The SSW900 soft-starter has two Slots for accessories (Figura 2.1). Parameters S3.5.1 and S3.5.2 present which accessory was recognized by Slot.

The accessories can be connected to any Slot, but only one type of each communication accessory is allowed. The Anybus-CC communication accessories (regardless of the proto[col](#page-7-3) implanted) are [identifi](#page-31-0)ed o[n these](#page-31-0) parameters as Anybus-CC.

<span id="page-7-3"></span>Read the user's manual of the SSW900 soft-starter before installing or using this accessory.

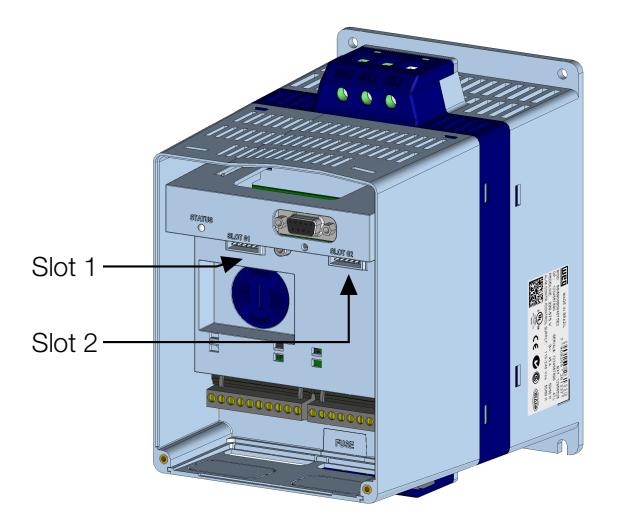

Figure 2.1: Slots for accessories

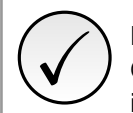

### NOTE!

Only one Anybus-CC communication accessory can be connected to the SSW900 soft-starter, even if they are different protocols.

# 2.1 ANYBUS PROFIBUS DP ACCESSORY

<span id="page-7-1"></span>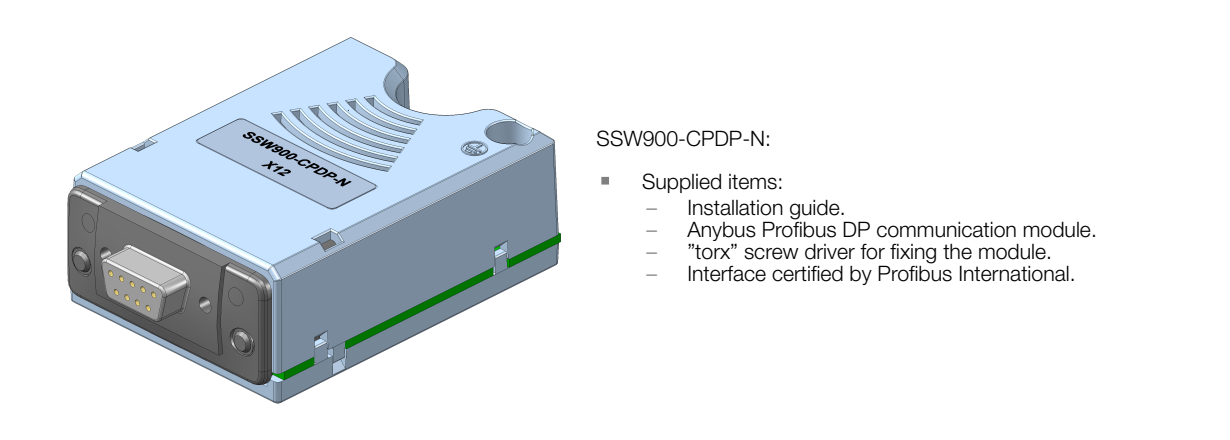

# 2.2 CONNECTORS

<span id="page-7-2"></span>The accessory for Profibus DP communication has a DB9 connector for network connection, with the following pinout:

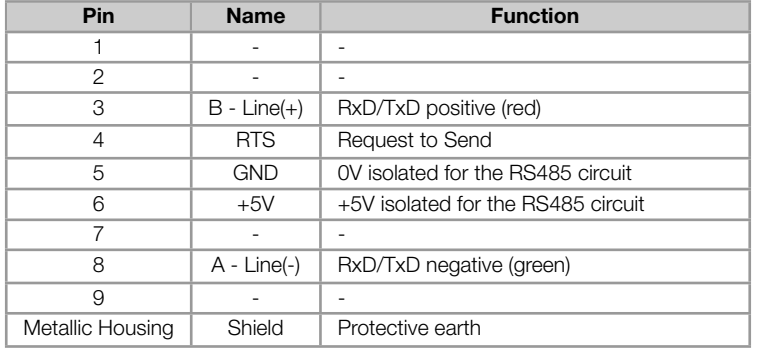

Table 2.1: Profibus female DB9 connector pinout

### <span id="page-8-0"></span>2.3 INDICATION LEDS

The Profibus DP accessory has two LEDs for state indication, one for the communication module (ST) and another for the operating mode (OP). These LEDs have the following functions and indications.

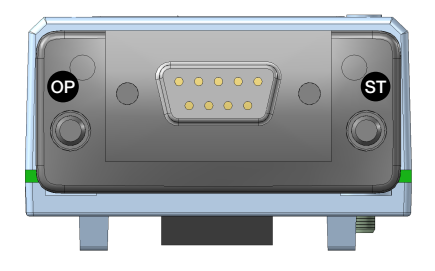

The ST LED indicates the conditions of the module itself. That is, whether it is able to work or not. The table below shows the possible states.

#### Table 2.2: State of the Profibus DP module

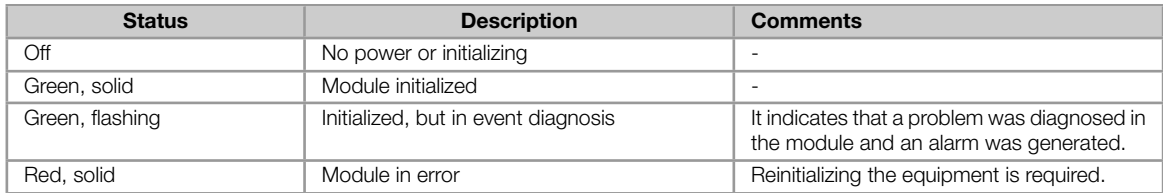

The OP LED provides information about the state of the Profibus DP network. The table below presents the description of those states.

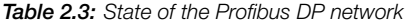

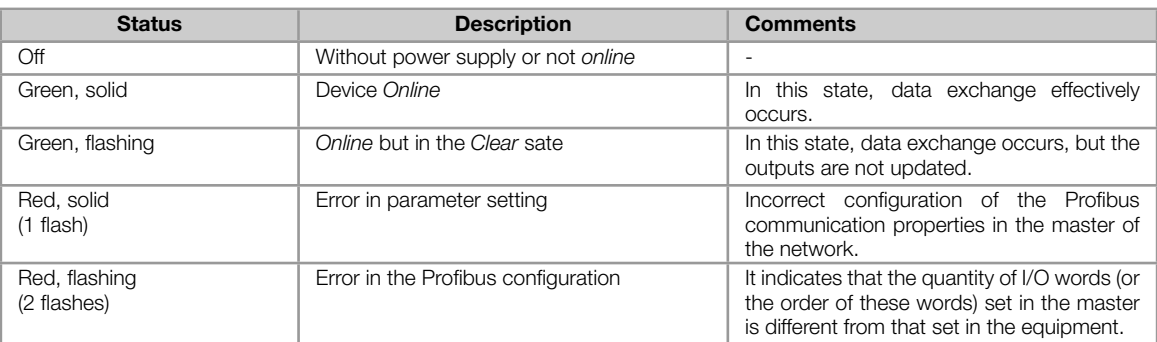

# 3 PROFIBUS DP NETWORK INSTALLATION

<span id="page-9-0"></span>The Profibus DP network, such as several industrial communication networks, for being many times applied in aggressive environments with high exposure to electromagnetic interference, requires that certain precautions be taken in order to guarantee a low communication error rate during its operation. Recommendations to perform the connection of the product in this network are presented next.

# 3.1 BAUD RATE

<span id="page-9-1"></span>The Profibus DP protocol defines several baud rates that can be used, from 9.6 kbit/s up to 12 Mbit/s. The baud rate that can be used by equipment depends on the length of the cable used in the installation. The table 3.1 shows the baud rates and the maximum cable length that can be used in the installation, according to the protocol recommendation.

| <b>Baud Rate</b> | <b>Cable Length</b> |
|------------------|---------------------|
| $9.6$ kbit/s     | $1200 \text{ m}$    |
| $19.2$ khit/s    | $1200 \text{ m}$    |
| 45.45 kbit/s     | $1200 \text{ m}$    |
| 93.75 khit/s     | $1200 \text{ m}$    |
| 187.5 kbit/s     | $1000 \text{ m}$    |
| 500 kbit/s       | $400 \text{ m}$     |
| $1.5$ Mbit/s     | $200 \text{ m}$     |
| $3.0$ Mbit/s     | $100 \text{ m}$     |
| $6.0$ Mbit/s     | 100 <sub>m</sub>    |
| $12.0$ Mbit/s    | 100 m               |

Table 3.1: Supported baud rates and installation size

All network equipment must be programmed to use the same communication baud rate.

The SSW900 soft-starter Profibus DP interface has automatic baud rate detection, according to what has been configured for the network master, and therefore it is not necessary to configure this option.

# 3.2 ADDRESS IN THE PROFIBUS DP NETWORK

<span id="page-9-2"></span>Each Profibus DP network device must have an address, and may range from 1 to 126. This address must be unique for each equipment.

# 3.3 TERMINATION RESISTOR

<span id="page-9-3"></span>The bus line must be terminated with resistors to avoid line reflection, which can impair the signal and cause communication errors. Connectors suitable for the Profibus network that feature a switch to enable the resistor may be used.

It is worth to mention that, in order to allow the disconnection of the element from the network without impairing the bus, it is interesting to put active terminations, which are elements that only play the role of the termination. Therefore, any equipment in the network can be disconnected from the bus without impairing the termination.

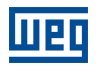

# <span id="page-10-0"></span>3.4 CABLE

It is recommended that the installation be carried out with a type A cable. The cable has a pair of shielded and twisted wires in order to guarantee greater immunity against electromagnetic interference. The following table shows the recommended characteristics for the cable.

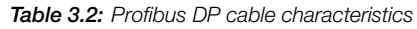

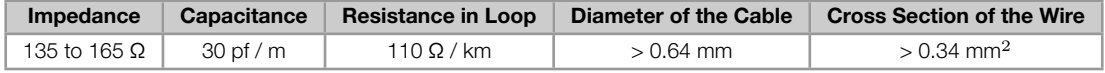

It is recommended to use a certified Profibus DP cable.

# <span id="page-10-1"></span>3.5 CONNECTORS

There are different types of connectors specifically designed for applications in the Profibus network. For SSW900 soft-starter, it is recommended to use connectors with cable connection in 180 degrees, because, in general, connectors with different angles can not be used due to mechanical characteristics of the product.

### <span id="page-10-2"></span>3.6 CONNECTION IN THE NETWORK

In order to interconnect the several network nodes, it is recommended to connect the equipment directly to the main line without using derivations. In general, the connector of the Profibus network itself has one input and one output for the cable, allowing the connection to be taken to the other points of the network. Derivations from the main bus are not recommended, especially for baud rates higher or equal to 1.5 Mbit/s. If you use derivations, the limits of length for derivation defined by the Profibus DP specification must be observed. During the cable installation the passage near to power cables must be avoided, because, due to electromagnetic interference, this makes the occurrence of transmission errors possible.

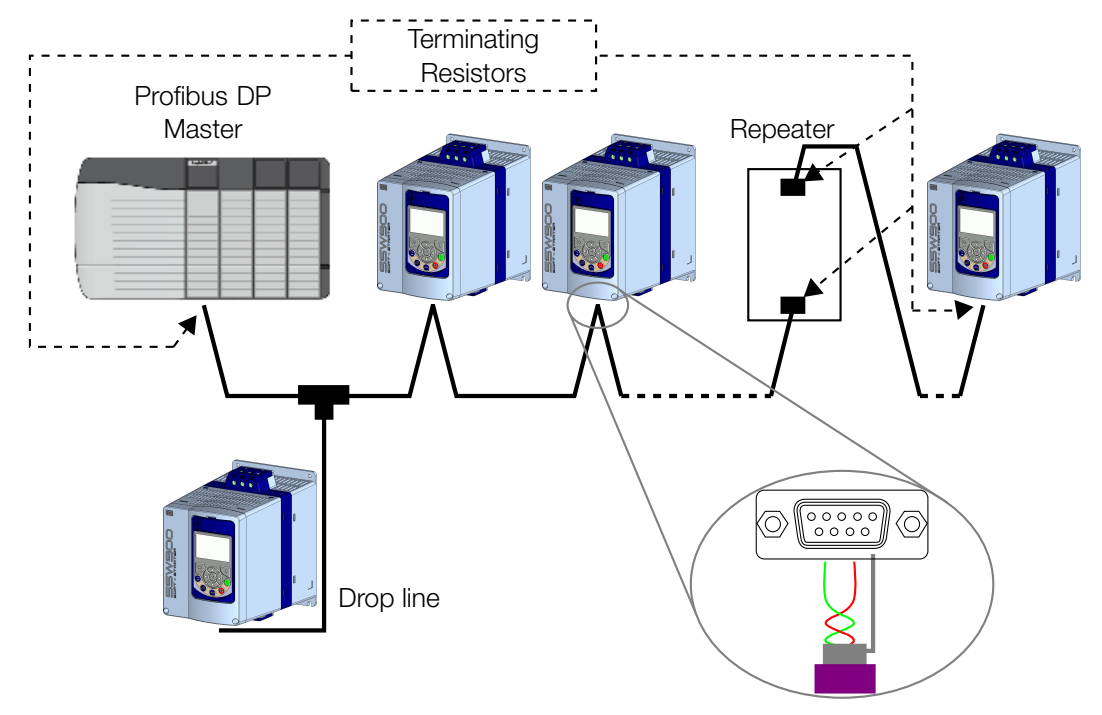

Figure 3.1: Profibus DP network installation example

In order to avoid problems with current circulation caused by difference of potential among ground connections, it SSW900 | 11

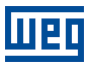

is necessary that all the devices be connected to the same ground point. The Profibus cable shield must also be grounded. The Profibus module connector itself already has a connection with the protective ground and, therefore, makes the connection of the shield to the ground when the Profibus cable is connected to the equipment. However a better connection, implemented by clamps that connect the shield to a ground point, is also recommended.

The maximum number of devices connected to a single segment of the network when using the RS485 physical medium is limited to 32. Repeaters can be used for connecting a higher number of devices.

# <span id="page-12-0"></span>4 S STATUS

Allows viewing of the SSW reading variables.

### S5 COMMUNICATIONS

<span id="page-12-1"></span>HMI monitoring parameters of the communication interfaces.

For a detailed description, refer to the Anybus-CC, CANopen, DeviceNet and Modbus RTU User's Manuals of the SSW according to the interface used.

#### <span id="page-12-2"></span>S5.1 Status Word

.1 SSW 0 ... 15 Bit

#### Description:

Word of SSW status.

#### .1 SSW Word of SSW status.

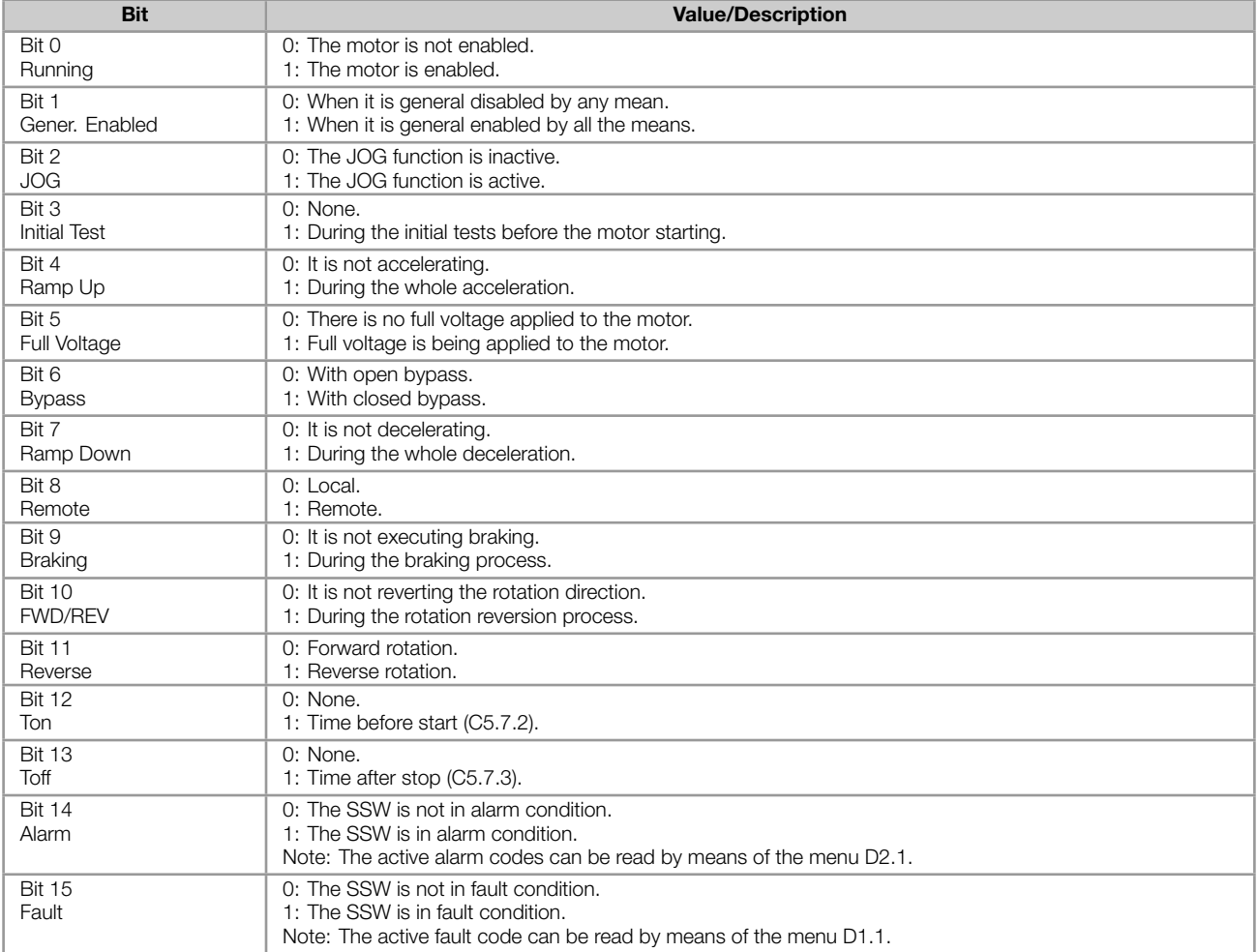

#### <span id="page-12-3"></span>S5.2 Command Word

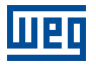

#### Description:

Command word of all sources of the SSW. The RUN/STOP and JOG commands of the sources which are not active will be reset.

.5 Slot1 Control word via any communication accessory connected to Slot 1.

.6 Slot2 Command word via any communication accessory connected to Slot 2.

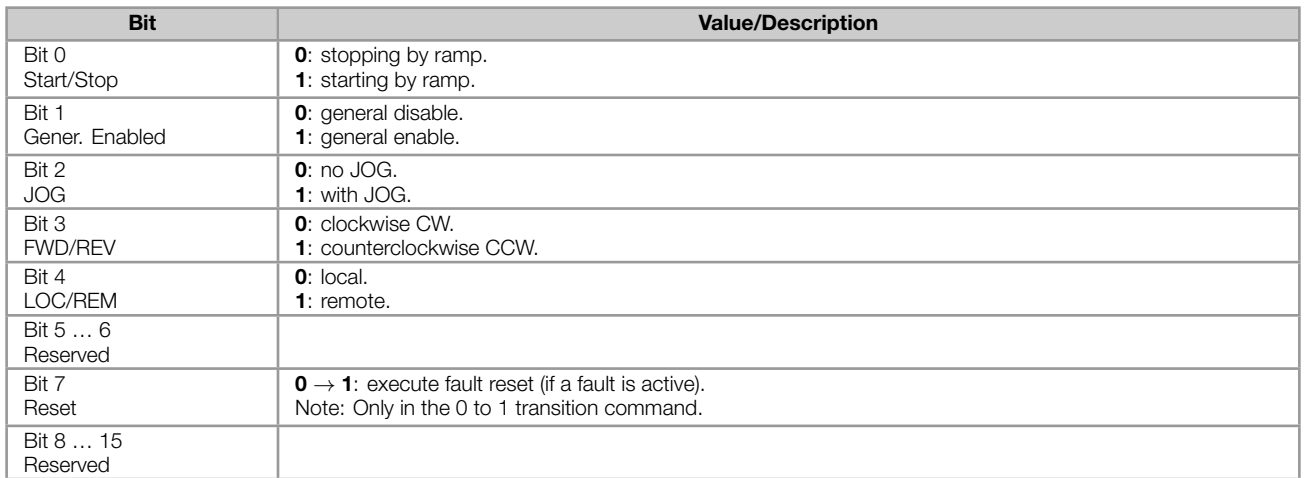

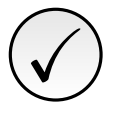

#### NOTE!

If the RUN/STOP and JOG commands are by a certain source and it is active, only these commands can be viewed in S5.2. For security reasons, all the other commands of the other sources which are not active will be reset.

#### <span id="page-13-0"></span>S5.3 Value for Outputs

.1 DO Value 0 ... 15 Bit

#### Description:

Value for digital and analog outputs via serial communication.

.1 DO Value Value for the digital outputs via network interfaces.

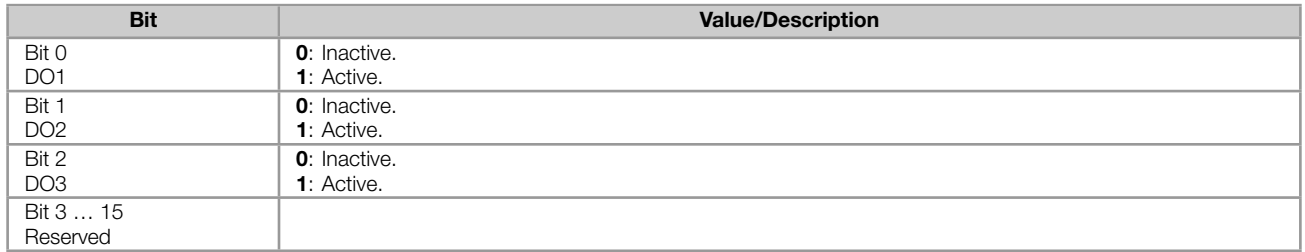

#### <span id="page-13-1"></span>S5.3.2 Value for AO

.1 AO in 10 bits 0 ... 1023

#### Description:

Value for the analog output via network interfaces.

.1 AO in 10 bits Value for the analog output via network interfaces: 0...1023. 0=0% and 1023=100%.

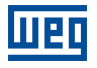

### <span id="page-14-0"></span>S5.5 Anybus-CC

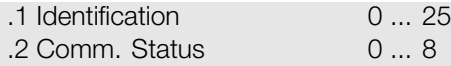

#### Description:

Status of the Anybus communication accessory and the protocols that use this interface.

.1 Identification It allows identifying the connected Anybus module.

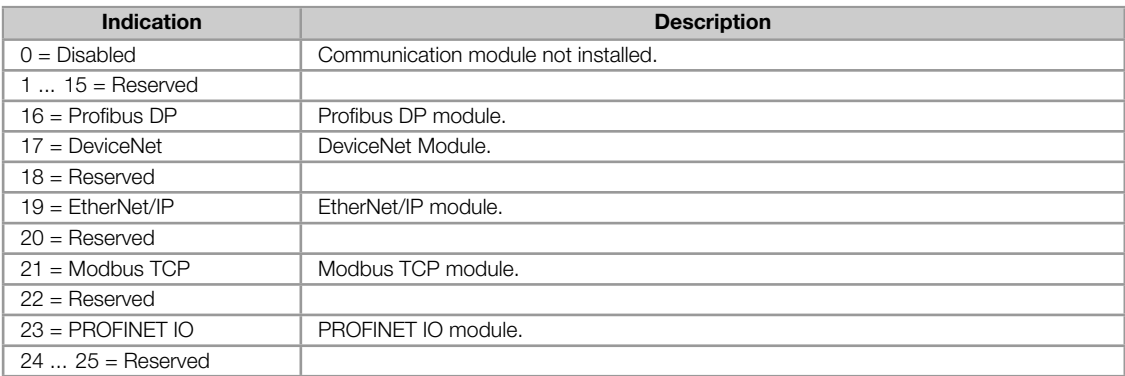

#### .2 Comm. Status It informs the communication module status.

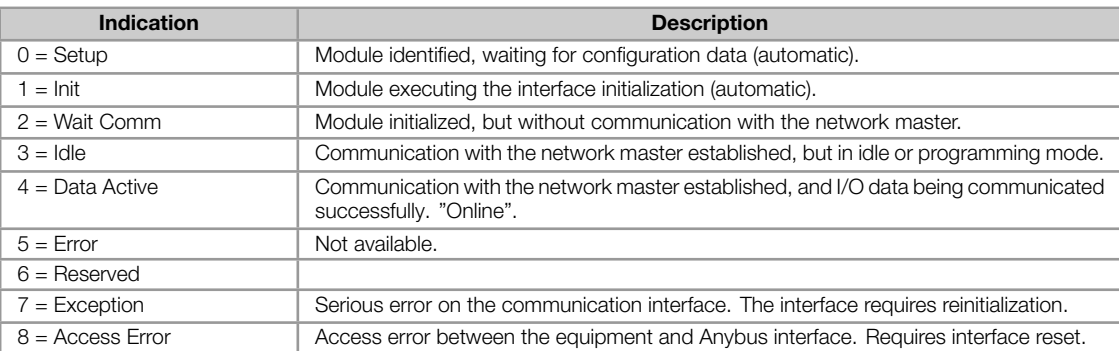

# <span id="page-15-0"></span>5 C CONFIGURATIONS

This menu allows the programming of all SSW configuration parameters.

### C8 COMMUNICATION

<span id="page-15-1"></span>To change information via communication network, the SSW has several standard protocols.

The following necessary accessories and protocols are available:

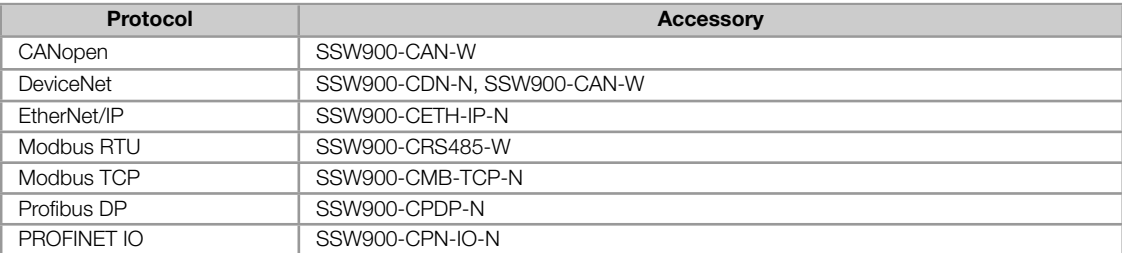

For further details regarding the SSW configuration to operate these protocols, refer to the SSW Communication Manual.

#### C8.1 I/O Data

<span id="page-15-2"></span>Configure network data exchange area.

Use this for cyclic communication over SSW900-CAN-W module (DeviceNet), SSW900-CPDP-N, SSW900-CDN-N, SSW900-CETH-IP-N and SSW900-CPN-IO-N. For SSW900-CRS485-W using Modbus RTU protocol or SSW900- CMB-TCP-N module, a contiguous area of holding registers (@1500-@1549 and @1600-@1619) can be accessed using standard Modbus functions.

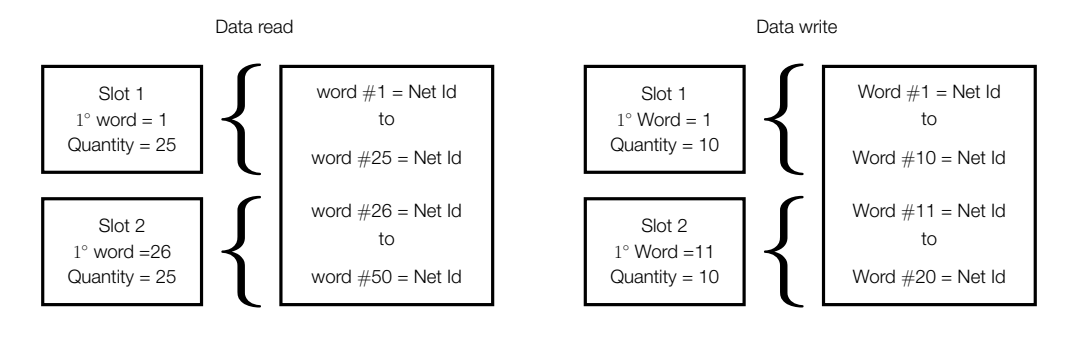

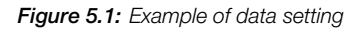

#### <span id="page-15-3"></span>C8.1.1 Data Read

Configure a set of 16 bit parameters to read over the network.

<span id="page-15-4"></span>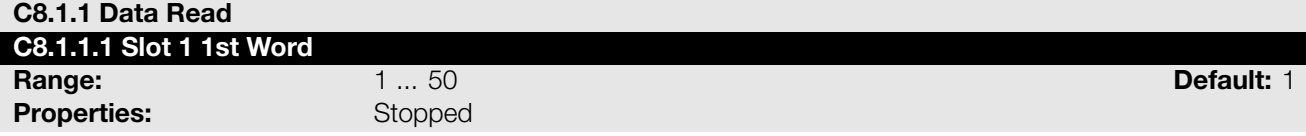

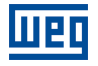

#### Description:

It sets the index of the first programmable read word for data communication (inputs for master).

<span id="page-16-1"></span>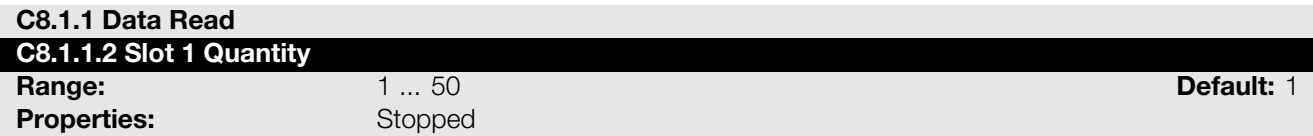

#### Description:

It sets the number of read words for data communication (inputs for master), from the first word on.

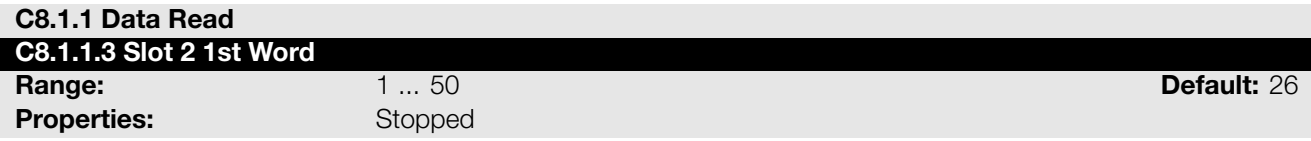

#### Description:

It sets the index of the first programmable read word for data communication (inputs for master).

<span id="page-16-2"></span>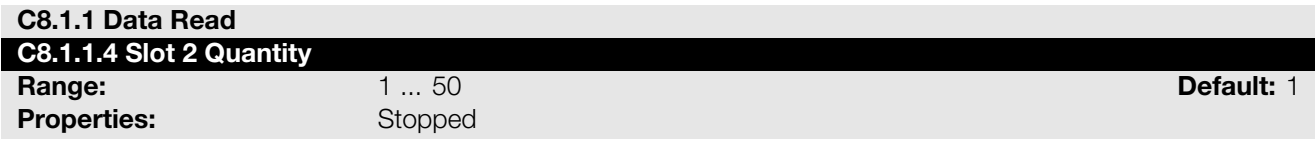

#### Description:

It set the number of read words for data communication (inputs for master), from the first word on.

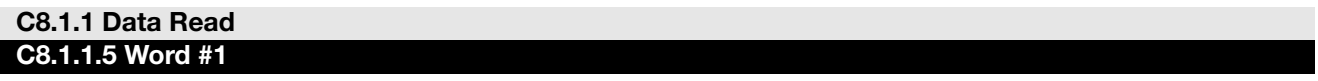

#### C8.1.1.5 to C8.1.1.54

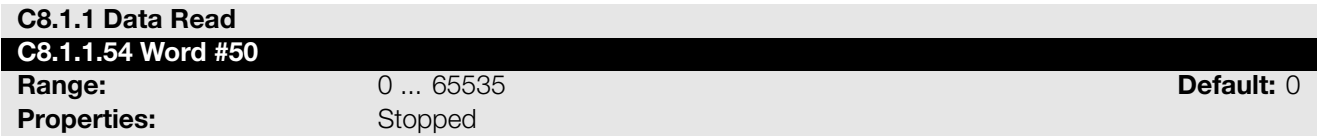

#### Description:

Select the net address of other parameter, which content will be available as reading data for fieldbus interfaces (inputs: sent to master).

The data size of the referenced parameter must be considered. If data size is bigger than 16 bits, the next data read word configuration must be set to the same net address.

#### <span id="page-16-0"></span>C8.1.2 Data Write

Configure a set of 16 bit parameters to write over the network.

<span id="page-16-3"></span>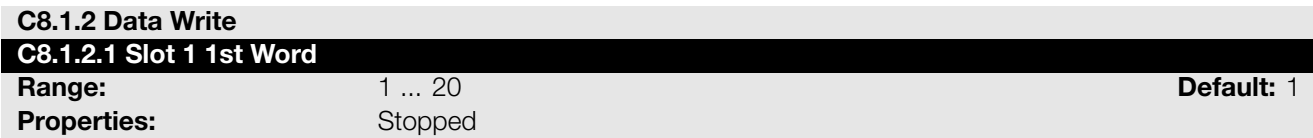

#### Description:

It sets the index of the first programmable write word for data communication (outputs for master).

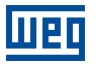

#### <span id="page-17-0"></span>C8.1.2 Data Write

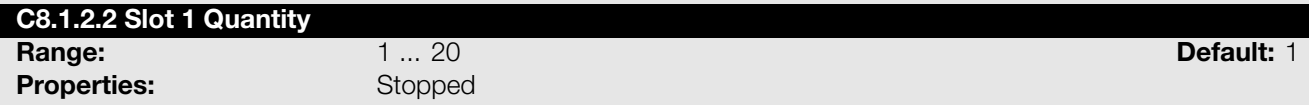

#### Description:

It sets the number of write words for data communication (outputs for master), from the first word on.

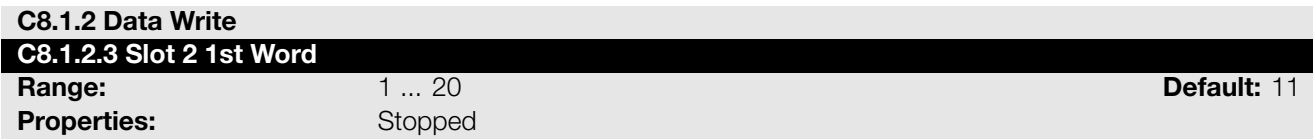

#### Description:

It sets the index of the first programmable write word for data communication (outputs for master).

<span id="page-17-1"></span>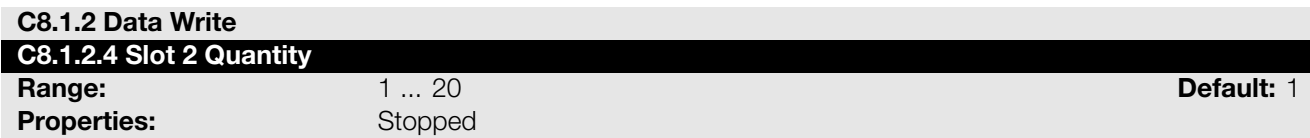

#### Description:

It sets the number of write words for data communication (outputs for master), from the first word on.

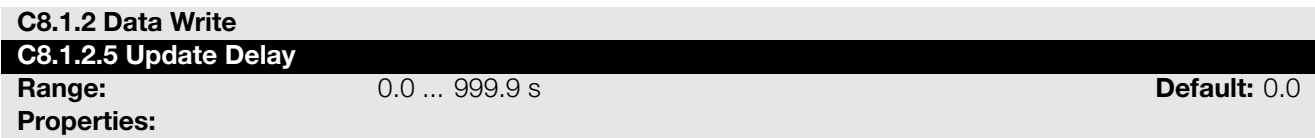

#### Description:

Whenever there is a transition from offline (without cyclic data) to online (with cyclic write data), the data received via communication networks (write words) is ignored during this programmed time, remaining in the state it was before the beginning of the reception.

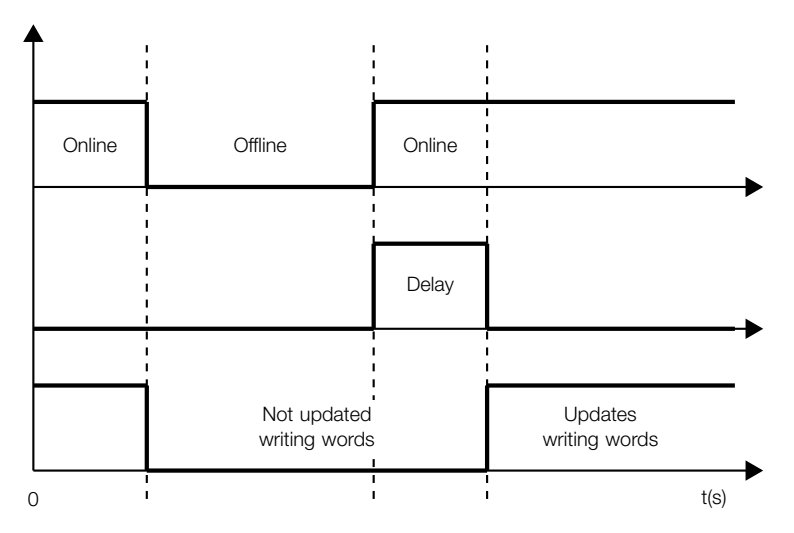

Figure 5.2: Delay in the update of the I/O words

#### C8.1.2 Data Write C8.1.2.6 Word #1

C8.1.2.6 to C8.1.2.25

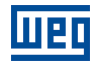

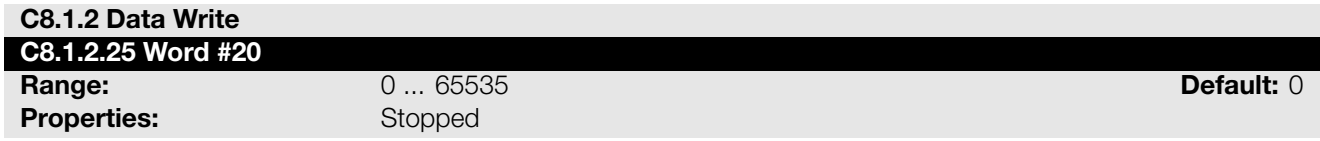

#### Description:

Select the net address of other parameter, which content will be available as writing data for fieldbus interfaces (outputs: received from master).

The data size of the referenced parameter must be considered. If data size is bigger than 16 bits, the next data write word configuration must be set to the same net address.

#### C8.3 Anybus-CC

<span id="page-18-0"></span>Configuration for the Anybus-CC communication and protocols that use this interface.

For a detailed description, refer to the SSW900 Anybus-CC User's Manual specific for the desired protocol, supplied in electronic format.

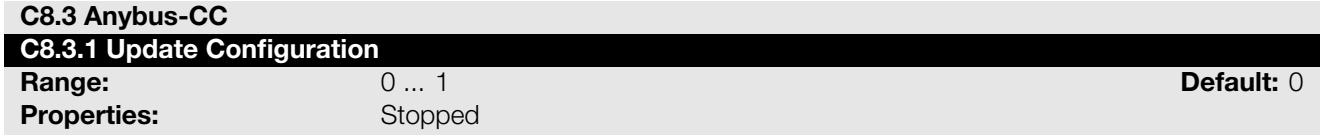

#### Description:

It allows forcing a reinitialization of the Anybus-CC communication module for the configurations done in the parameters of menus C8.1 and C8.3 to be applied.

The reinitialization implies communication loss. After the process is completed, this parameter automatically goes back to Regular Operation.

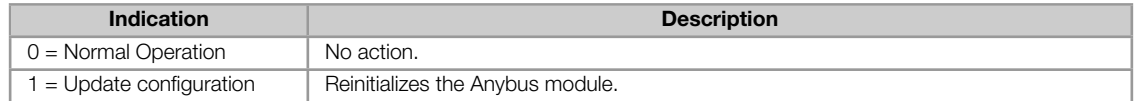

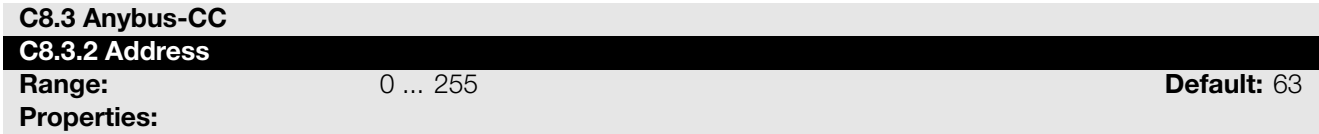

#### Description:

Select the address used for the anybus module in the network.

It is necessary that each device in the network has an address different from all the others. This configuration is used for the Anybus-CC Profibus and DeviceNet modules only. For DeviceNet the range is 0 to 63 and for Profibus it is 1 to 126.

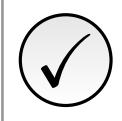

#### NOTE!

After changing this configuration, for the modification to be effective, the equipment must be turned off and then turned on again, or the configurations must be updated through C8.3.1.

#### <span id="page-18-1"></span>C8.3.10 Off Line Error

Protection against interruption in the communication with the network master.

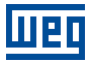

If for some reason there is an interruption in the communication between the product and the network master, a communication error will be indicated, alarm A129 or fault F129 will be shown on the HMI, depending on the programming of C8.3.9.1, and the action programmed in C8.3.9.2 will be executed.

It only occurs after the equipment is online. This error is generated for the modules Anybus-CC DeviceNet, EtherNet/IP, Profibus DP and PROFINET IO.

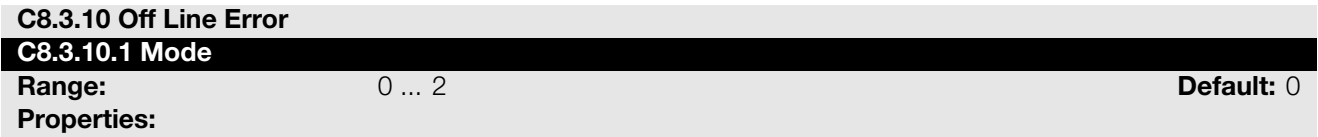

#### Description:

It allows configuring the tripping mode of the protection against interruption in the communication with the network master.

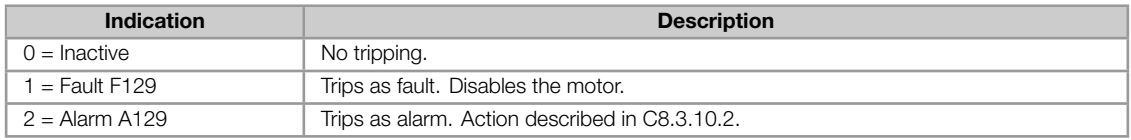

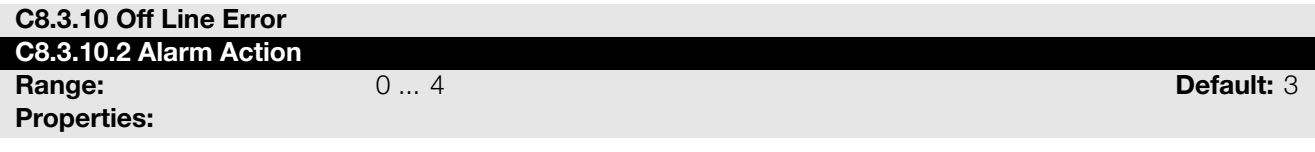

#### Description:

Action for the Anybus-CC Offline communication alarm.

The actions described in this parameter are executed through the writing of the respective bits in the control word of the SLOT to which the accessory Anybus-CC DeviceNet, EtherNet/IP, Profibus DP or PROFINET IO is connected. Thus, for the commands to be effective, the equipment must be programmed to be controlled by the network interface used. This programming is done through menu C3.

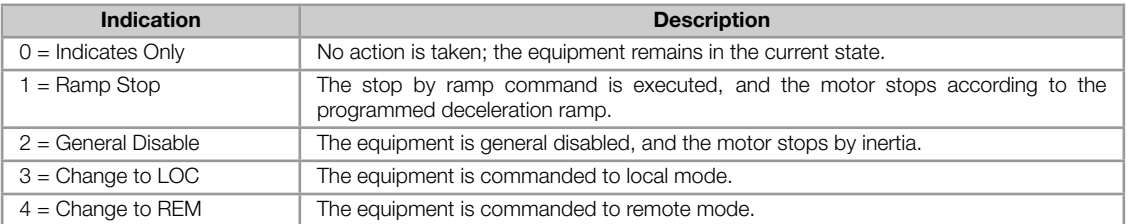

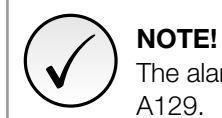

The alarm action will only have a function if the error tripping mode C8.3.9.1 is programmed for Alarm A129.

# 6 OPERATION IN THE PROFIBUS DP NETWORK

### <span id="page-20-0"></span>6.1 PROFIBUS DP-V0

#### <span id="page-20-1"></span>6.1.1 Cyclic Data

<span id="page-20-2"></span>Cyclic data is the data normally used for status monitoring and equipment control. For Profibus DP protocol, the interface supports an I/O connection that allows communication up to 50 input words and 20 output words.

It is necessary the configuration to be made both at the slave and master.

#### 6.1.2 Input words

<span id="page-20-3"></span>The SSW900 soft-starter has a reading area with 50 16-bit words available for cyclic data exchange of communication networks. The data available in the reading area (Input) is sent to the master of the network. This area is shared between the two Slots.

To map an object in the reading area, follow the steps below.

- 1. Configure parameter C8.1.1.1 (Slot 1) or C8.1.1.3 (Slot 2). Those parameters indicate which of the reading words starts the input area for the specific Slot.
- 2. Configure on parameter C8.1.1.2 (Slot 1) or C8.1.1.4 (Slot 2) the quantity of input words which must be transmitted via netwo[rk.](#page-15-4)
- 3. Parameters C8.1.1.5 to C8.1.1.54 enable to configure the data that must be provided on the reading words. Those parameters must [contain th](#page-16-1)e network [addresses](#page-16-2) (Net Id) of the data that must be transmitted on the respective reading words. The Net Id list is available on the table A.2. Consider the size of each parameter mentioned in this list when programming each word.

#### Example

The example below presents a configuration for Slot 2. Considering the following parameters to be mapped:

- S5.1.1 Status Word SSW.
- S1.2.4 Main Line Voltage Average.
- S1.1.4 Current Average.
- [S1.5.4 Output Power & P.](#page-32-0)F. P. F..

Sea[rching parameter inform](#page-28-0)ation on the table A.2:

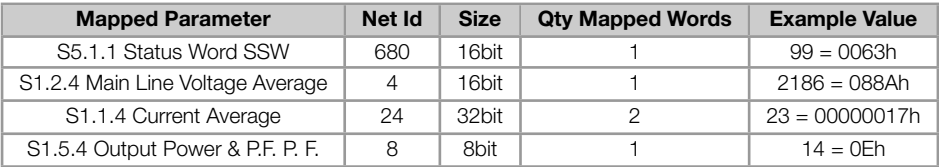

Therefore, the configuration must be performed as shown below:

- 1. C8.1.1.3 Data Read Slot 2 1st Word = 26 *→* first word transmitted via network is the word #26.
- 2. C8.1.1.4 Data Read Slot 2 Quantity =  $5 \rightarrow$  sum of the column "Qty mapped words".

3. Table 6.1 presents the configuration parameters of the words and the content of the reading words.

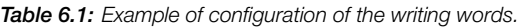

<span id="page-21-1"></span>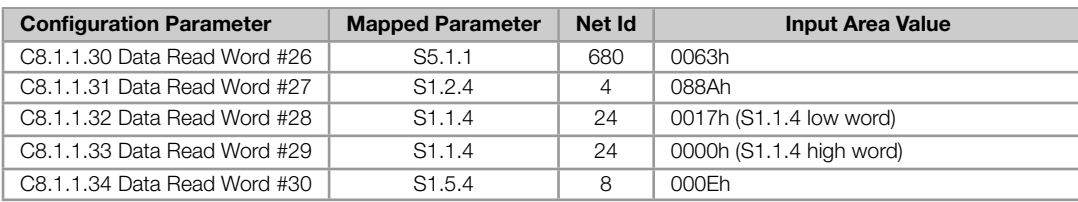

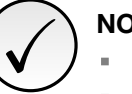

- NOTE!
- Mapping of invalid parameters or not available will return zero value.
- The data is transmitted as an integer value, without the indication of the decimal places.
- To obtain the network address (Net Id) of the parameters, refer to Appendix A.  $\bar{\phantom{a}}$

#### 6.1.3 Output Words

<span id="page-21-0"></span>The SSW900 soft-starter has a writing area with 20 16-bit words available for cyclic data exchange of communication networks. The data available in the write area (Output) is received from the network master. This area is shared between the two Slots.

To map an object in the writing area, follow the steps below.

- 1. Configure parameter C8.1.2.1 (Slot 1) or C8.1.2.3 (Slot 2). Those parameters indicate which of the writing words starts the output area for the specific Slot.
- 2. Configure on parameter C8.1.2.2 (Slot 1) or C8.1.2.4 (Slot 2) the quantity of reading words which must be transmitted via netwo[rk.](#page-16-3)
- 3. Parameters C8.1.2.6 to C8.1.2.25 enable to configure the data that must be provided on the writing words. Those parameters must [contain t](#page-17-0)he networ[k address](#page-17-1) (Net Id) of the data that must be transmitted on the respective writing words. The Net Id list is available on the table A.2. Consider the size of each parameter mentioned in list when programming each word.

#### Exemplo

The example below presents a configuration for Slot 1. Considering the following parameters to be mapped:

- S5.2.5 Command Word Slot1.
- S5.3.1 Value for Outputs DO Value.
- S5.3.2.1 Value for AO AO in 10 bits.

Sea[rching parameter information on the](#page-33-0) table A.2:

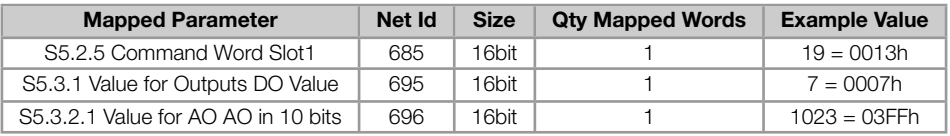

Therefore, the configuration must be performed as shown below:

- 1. C8.1.2.1 Data Write Slot 1 1st Word = 1 *→* first word transmitted via network is the word #1.
- 2. C8.1.2.2 Data Write Slot 1 Quantity =  $3 \rightarrow$  sum of column "Qty mapped words".
- 3. The table 6.2 presents the configuration parameters of the words and the content of the writing words.

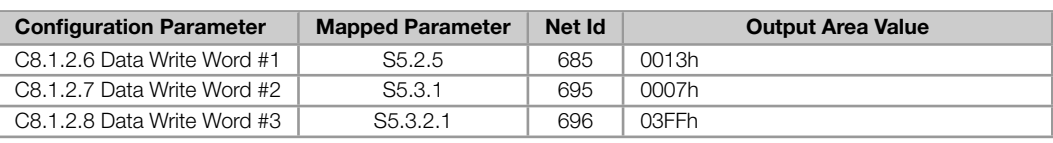

Table 6.2: Example of configuration of the writing words.

<span id="page-22-3"></span>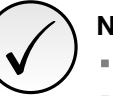

### NOTE!

- Mapping of readonly parameters (status, diagnostics) or invalid parameters will have no effect.
- Parameters that have the property Stopped, when mapped on the writing words, are only changed when the motor is stopped.
- The parameters written using these words are not saved in non-volatile memory. Thus, if the equipment is turned off and back on, these parameters will return to their original value.
- The data is transmitted as an integer value, without the indication of the decimal places.
- To obtain the network address (Net Id) of the parameters, refer to Appendix A.

### 6.2 PROFIBUS DP-V1

#### <span id="page-22-0"></span>6.2.1 Acyclic Data

<span id="page-22-1"></span>In addition to the services defined by the first version of the Profibus DP specification (DP-V0), where it is mainly defined how to perform the exchange of cyclic data for equipment control and monitoring, the SSW900 soft-starter with the Profibus DP communication accessory also supports the DP-V1 additional services for acyclic communication. Using these services, it id possible to read/write drive parameters using DP-V1 acyclic function, both by the network master (class 1 master) and by a commissioning tool (class 2 master).

The parameter mapping is done based on the Slot and Index addressing, as showed in the formula below:

- Slot: ((Net Id) 1) / 255.
- Index: ((Net Id) 1) MOD 255.

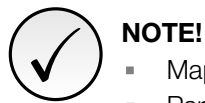

- MOD represents the remainder of the integer division.
- The data is transmitted as an integer value, without the indication of the decimal places.
- To obtain the network address (Net Id) used to identify the Slot and Index of the parameters, refer to Appendix A.

# 6.3 GSD FIL[E](#page-26-0)

<span id="page-22-2"></span>Each device on a Profibus DP network has a GSD configuration file, which contains information about the device functions on the network. This file is used by a master or configuration software to program devices present at Profibus DP network.

The GSD file is available from WEG website (http://www.weg.net).

# 7 STARTUP GUIDE

<span id="page-23-0"></span>The main steps to start up the SSW900 soft-starter in Profibus DP network are described below. These steps represent an example of use. Check out the specific chapters for details on the indicated steps.

# 7.1 INSTALLING THE ACCESSORY

- <span id="page-23-1"></span>1. Install the communication accessory, as indicated in the installation guide supplied with the accessory.
- 2. With the module installed the ST LED must turn on in green.
- 3. Observe the content of parameter S5.5.1. Check if the module was recognized. The detection is done automatically and does not require the user's intervention.
- 4. Connect the cables, considering the recommended instructions in network installation, as described in item 3.6: **Use shielded cable.** 
	- **Properly ground network equip[ment.](#page-14-0)**
	- Avoid laying communication cables next to power cables.

# 7.2 CONFIGURING THE EQUIPMENT

- <span id="page-23-2"></span>1. Follow the recommendations described in the user manual to program the device parameters related to the motor parameterization, desired functions for the I/O signals, etc.
- 2. Program the command sources as desired for the application in menu C3.
- 3. Configure the address in C8.3.
- 4. Program the desired action for the equipment in case of communication fault in C8.3.10.
- 5. Define which data will be read and written at soft-starter SSW900 [us](#page-38-0)ing menu C8.1. Among the main parameters that can be [used t](#page-18-0)o control the device, we can mention:
	- S5.1.1 Status Word SSW (read).
	- S5.2.5 Command Word Slot1 (write).
	- S5.2.6 Command Word Slot2 (write).
- 6. Once the parameters are set, if any of the parameters described in the previous steps were changed, the equ[ipment must be powered](#page-12-2) [off a](#page-12-3)nd on again, or an update must be performed by C8.3.1.

# 7.3 CONFIGURING THE MASTER

The way the network configuration is done depends greatly on the used master and the configuration tool. It is essential to know the tools used to perform this activity. In general, the following steps are necessary to perform the network configuration.

- 1. Load the GSD file<sup>1</sup> to the list of devices in the network configuration tool.
- 2. Select SSW900 soft-starter from the available list of devices on the network configuration tool. This can be done manually or automatically, if allowed by the tool.
- 3. The Profibus DP [m](#page-23-3)odule is recognized as "SSW900 Anybus-CC", at the "General" category.
- 4. For the master configuration, in addition to the address used by the Profibus DP module, you must indicate the number of I/O words exchanged with the master. It is necessary to select word by word, first selecting all input words and then all output words.

Once configured, the OP LED will be on in green. It is in this condition that cyclic data exchange effectively occurs between the slave and the master of the network.

<span id="page-23-3"></span><sup>1</sup>The GSD file is available from WEG website (http://www.weg.net).

# 7.4 COMMUNICATION STATUS

Once the network is assembled and the master programmed, it is possible to use the LEDs and parameters of the equipment to identify some status related to the communication.

- The ST and OP LEDs provide information about the status of the interface and communication.
- The parameter S5.5.2 indicates the status of communication between the device and the network master.  $\bar{a}$

The master of the network must also supply information about the communication with the slave.

# 7.5 OPERATION USING PROCESS DATA

Once the communication is established, the data mapped in the I/O area is automatically updated between master and slave. Among the main parameters that can be used to control the device, we can mention:

- S5.1.1 Status Word SSW.
- S5.2.5 Command Word Slot1.
- S5.2.6 Command Word Slot2.

It is [important to know these param](#page-12-3)eters to program the master as desired for the application.

# 7.6 ACCESS TO PARAMETERS – ACYCLIC MESSAGES

<span id="page-24-0"></span>Besides the I/O data (cyclic) communication, the Profibus DP protocol also defines a kind of acyclic DP-V1 telegram, used especially in asynchronous tasks, such as parameter setting and configuration of the equipment.

The item 6.2.1 describes how to address the parameters of the soft-starter SSW900 via acyclic messages.

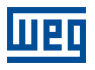

# 8 FAULTS AND ALARMS

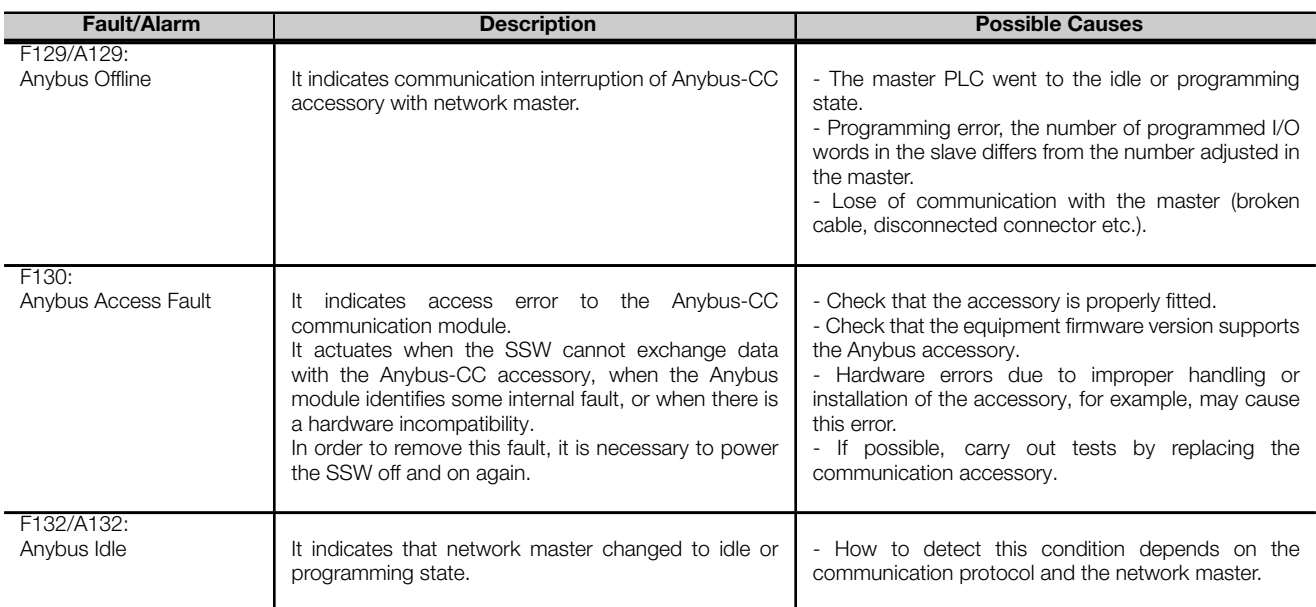

# APPENDIX A

<span id="page-26-0"></span>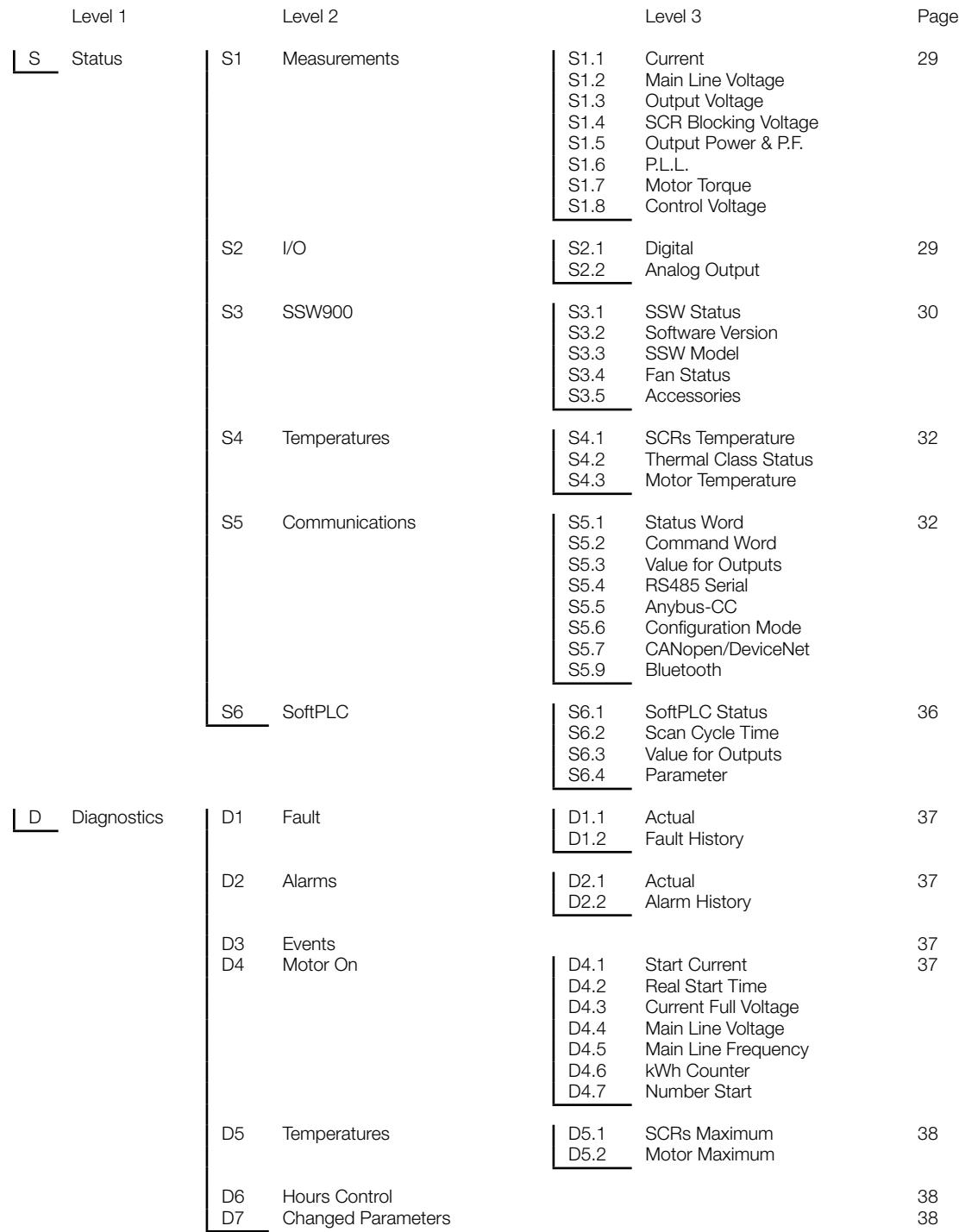

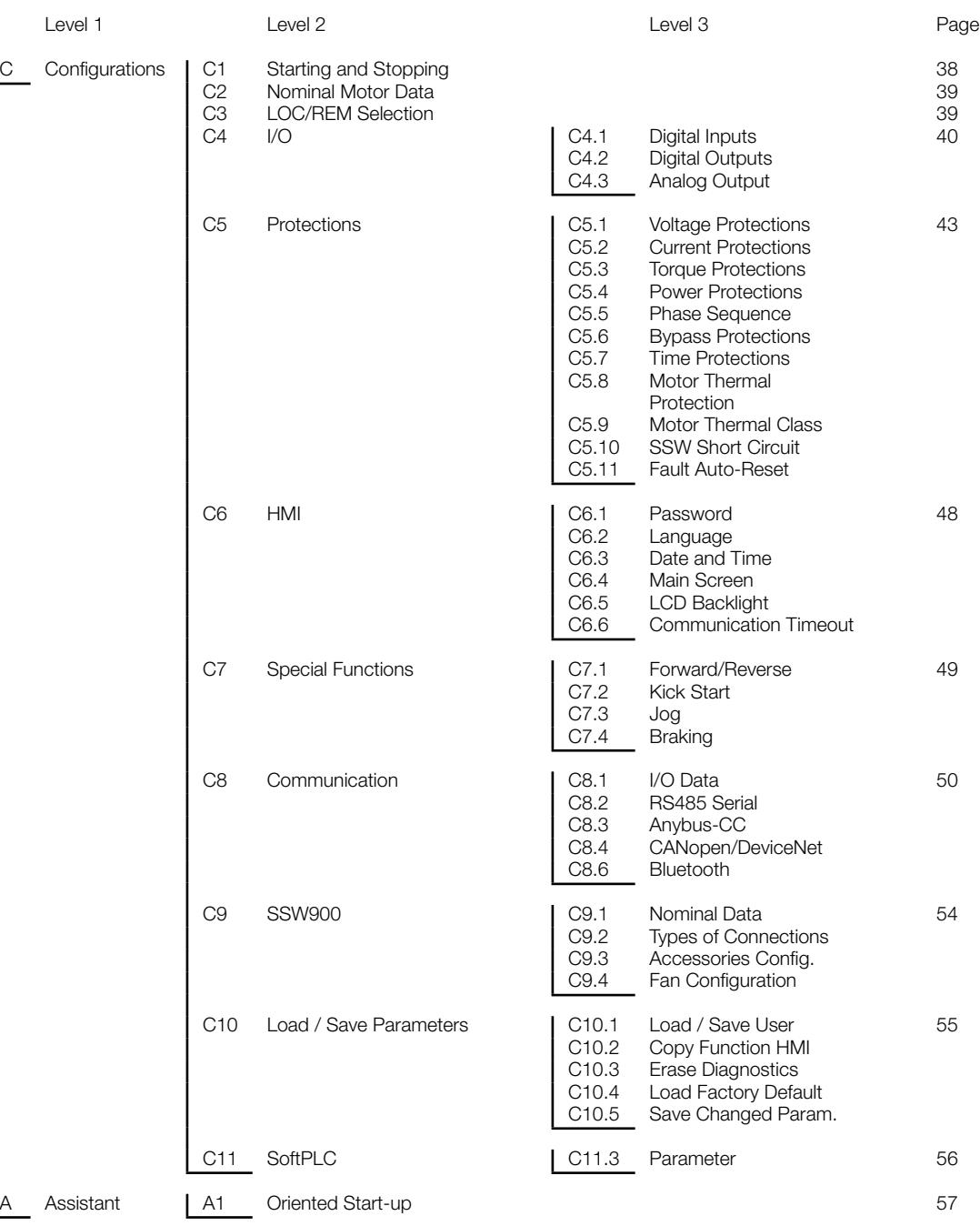

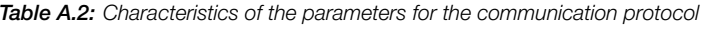

<span id="page-28-0"></span>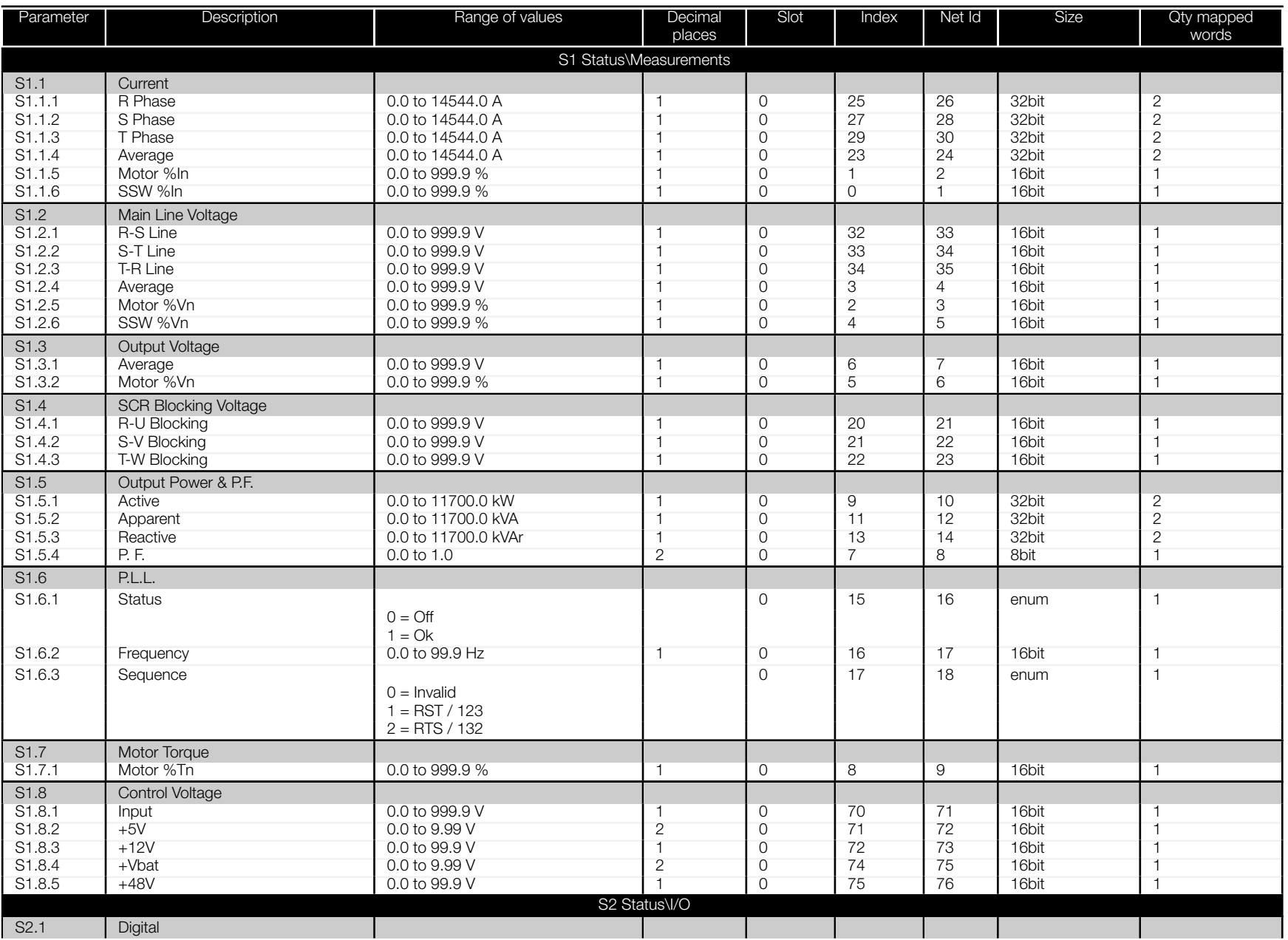

<span id="page-29-0"></span>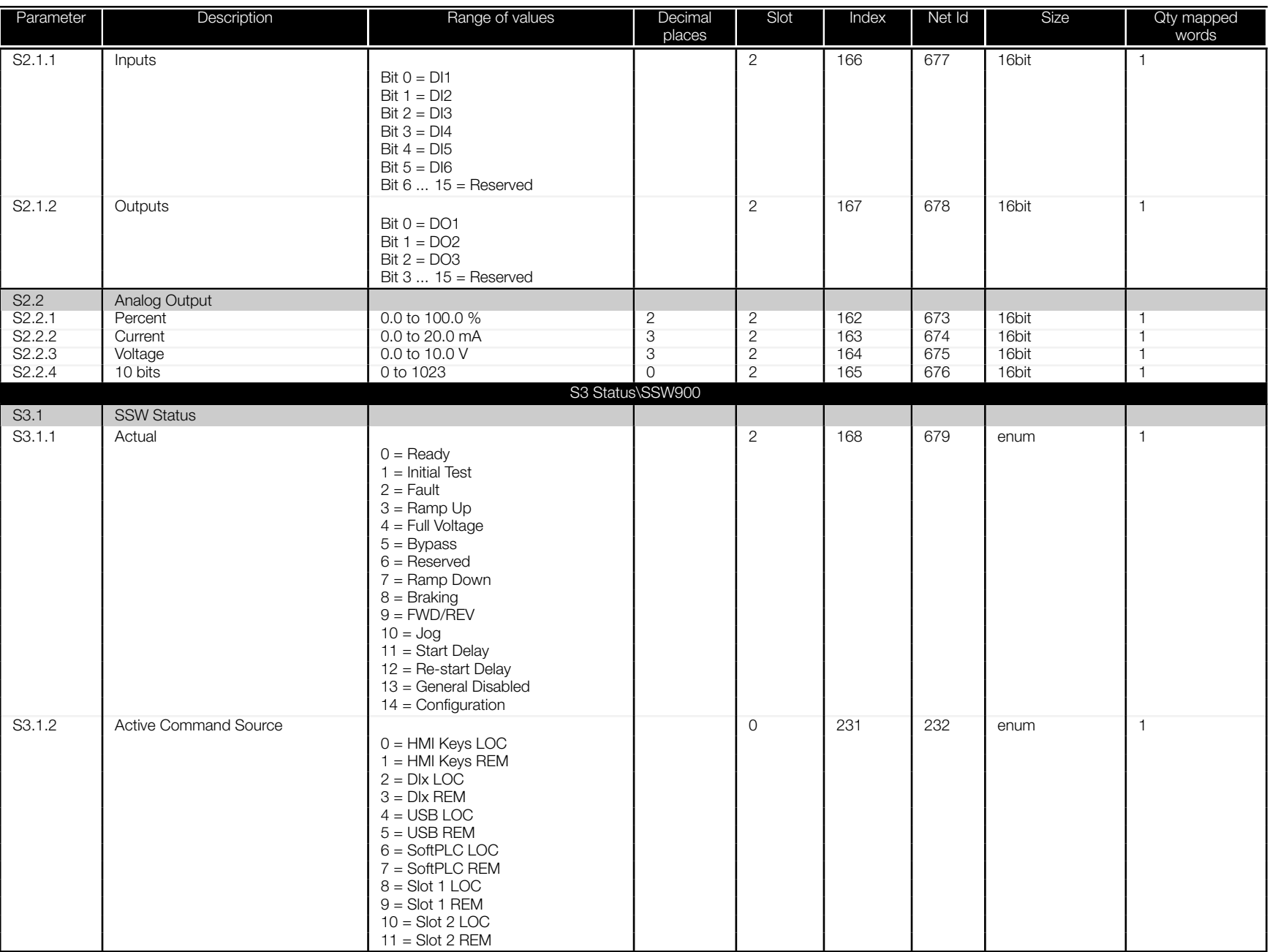

<span id="page-30-0"></span>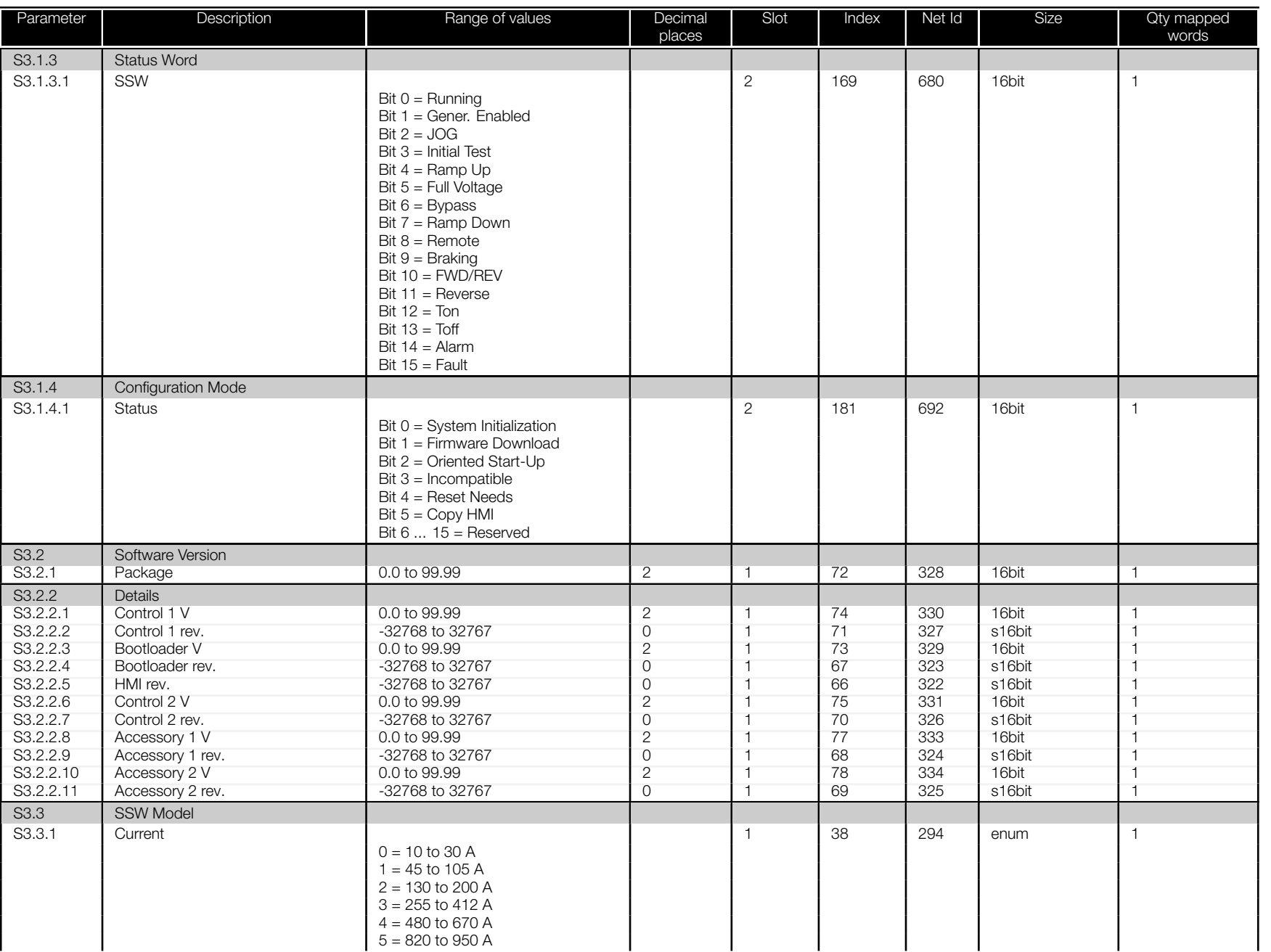

<span id="page-31-0"></span>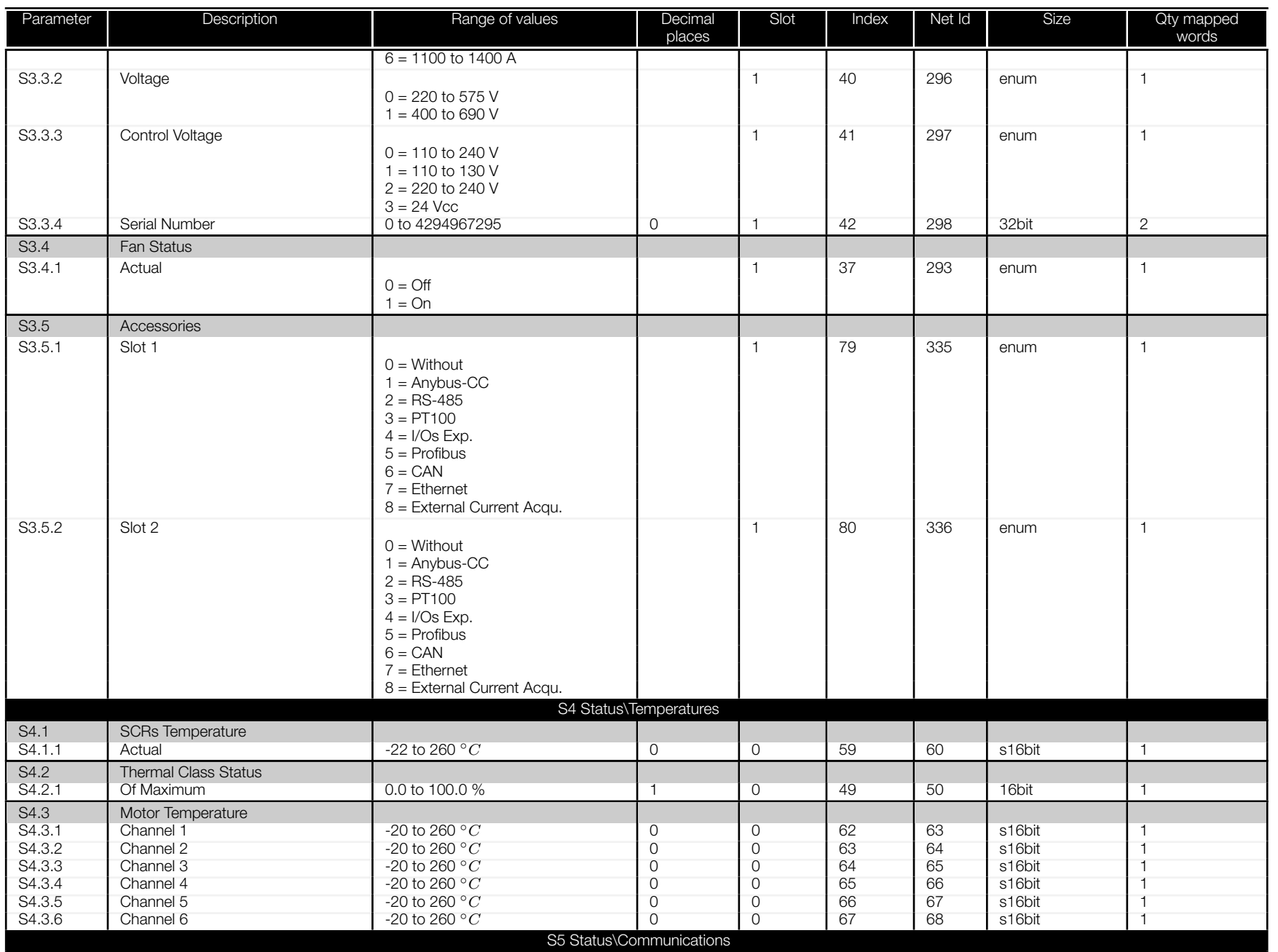

<span id="page-32-0"></span>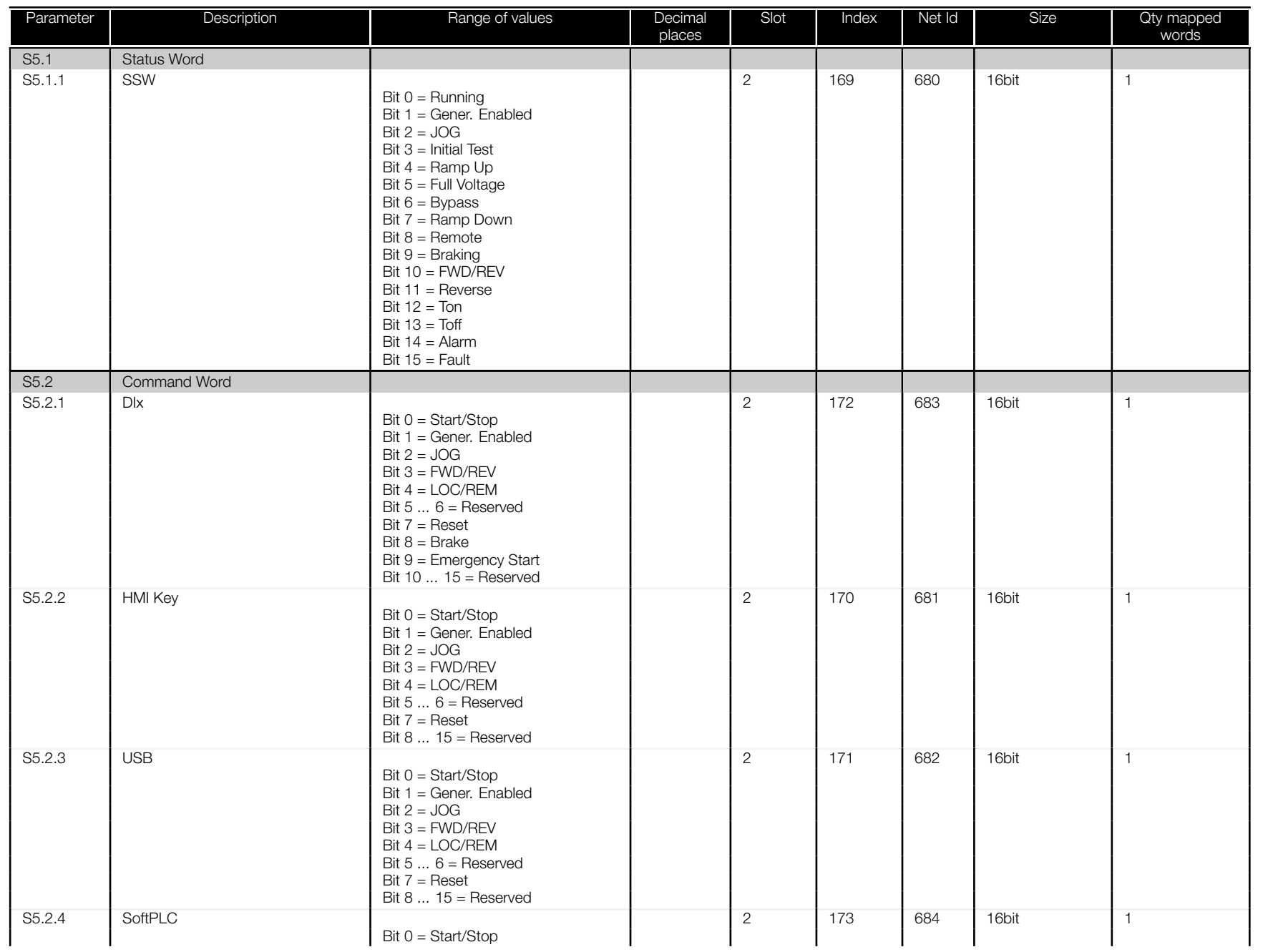

<span id="page-33-0"></span>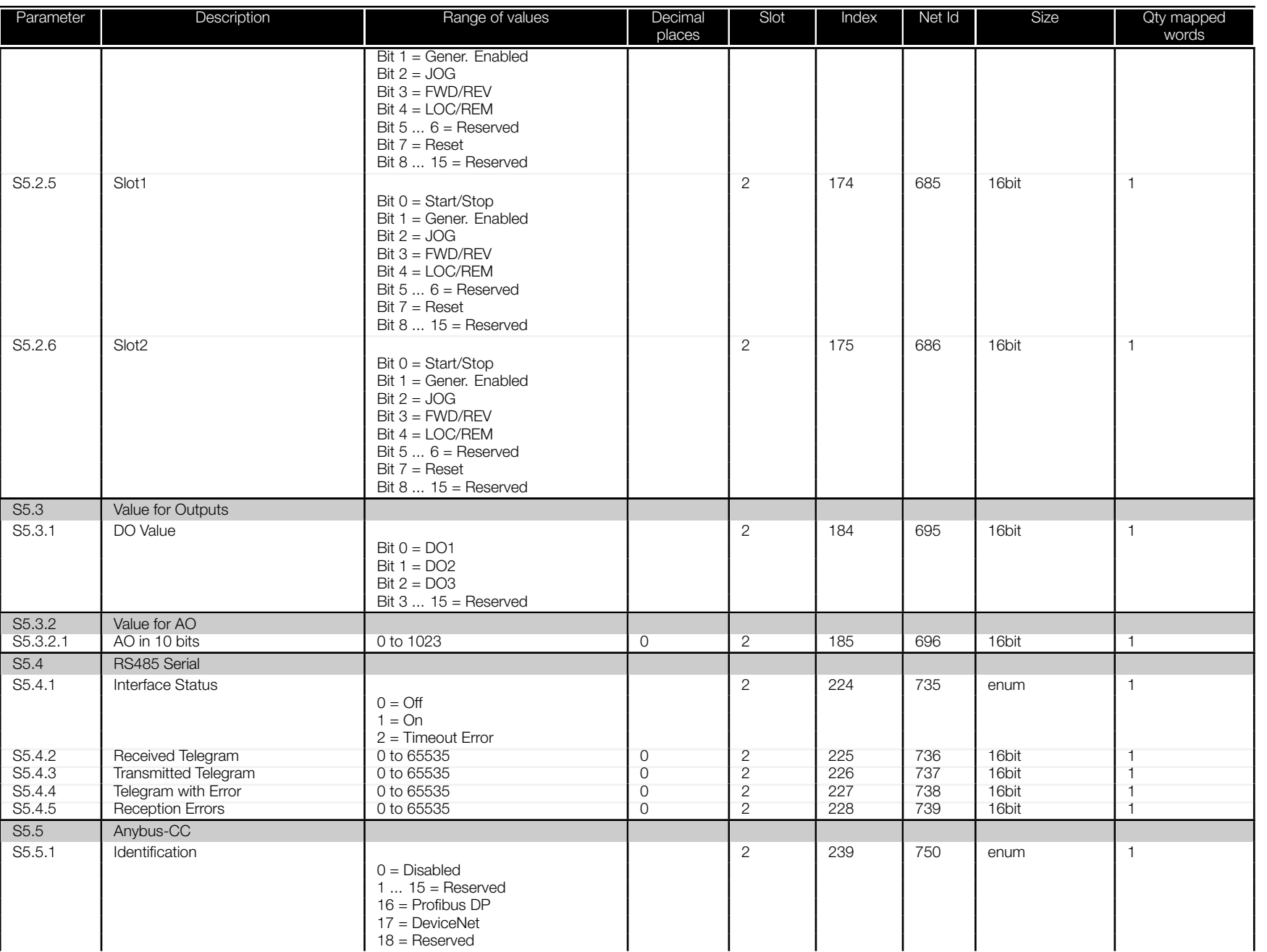

<span id="page-34-0"></span>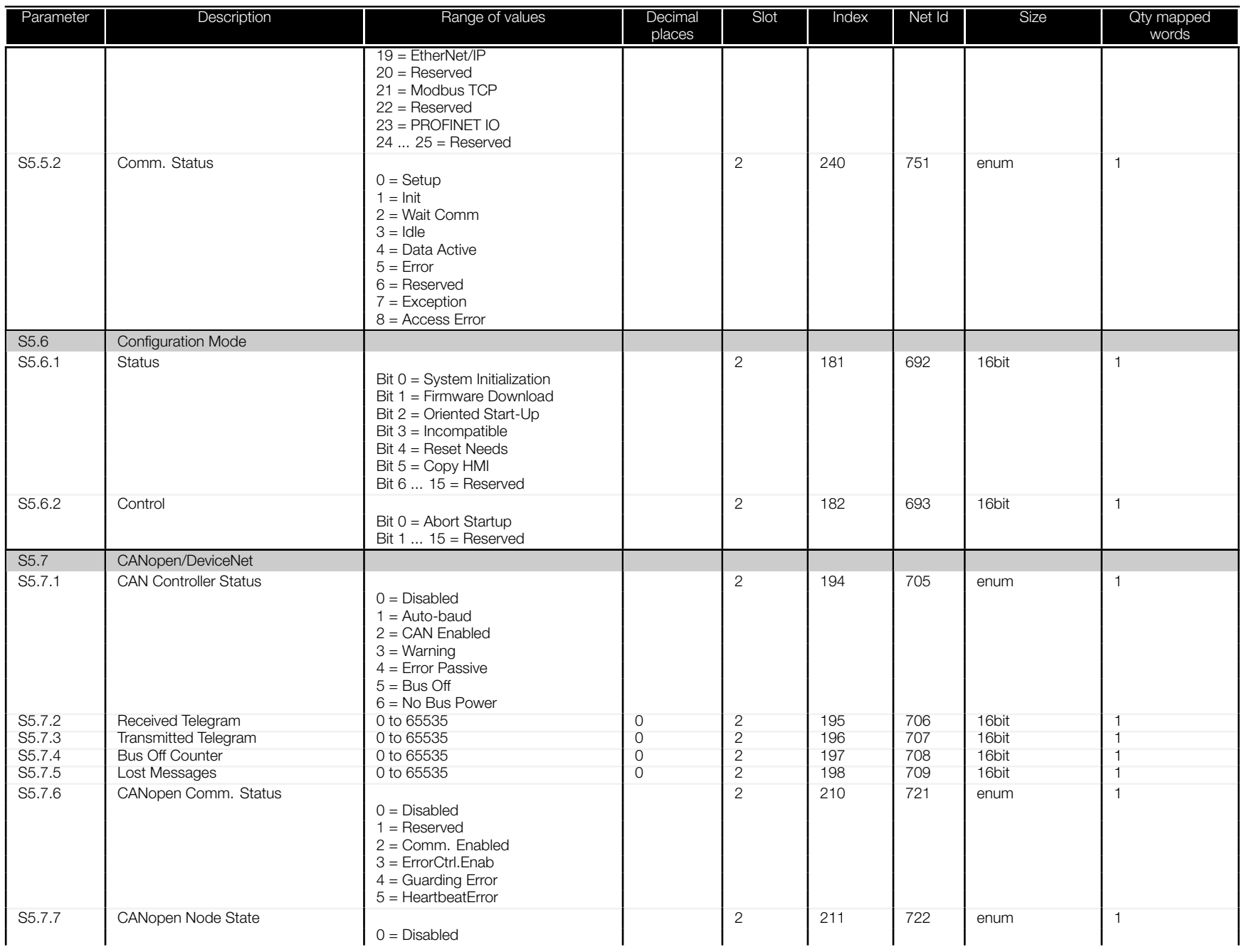

<span id="page-35-0"></span>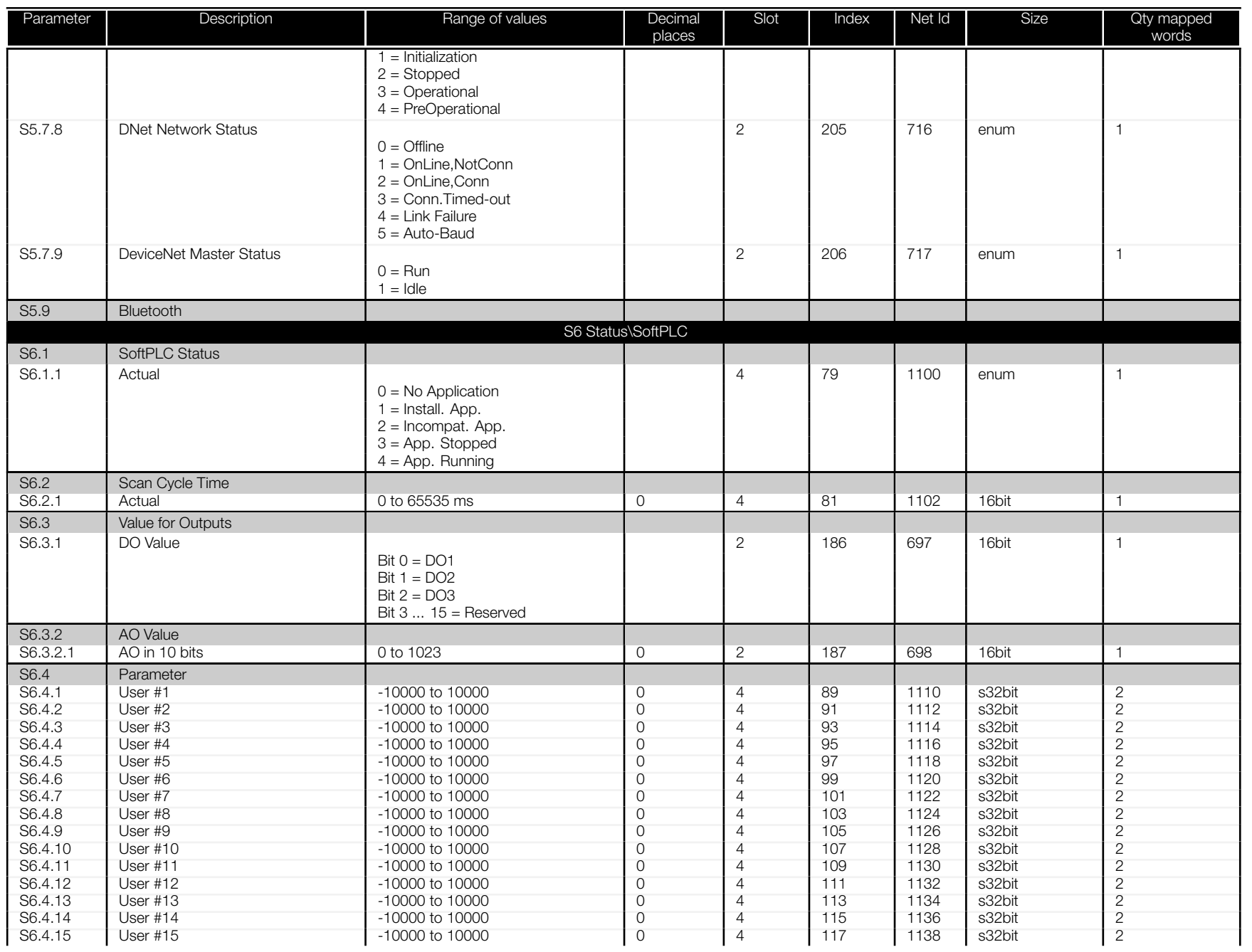

<span id="page-36-0"></span>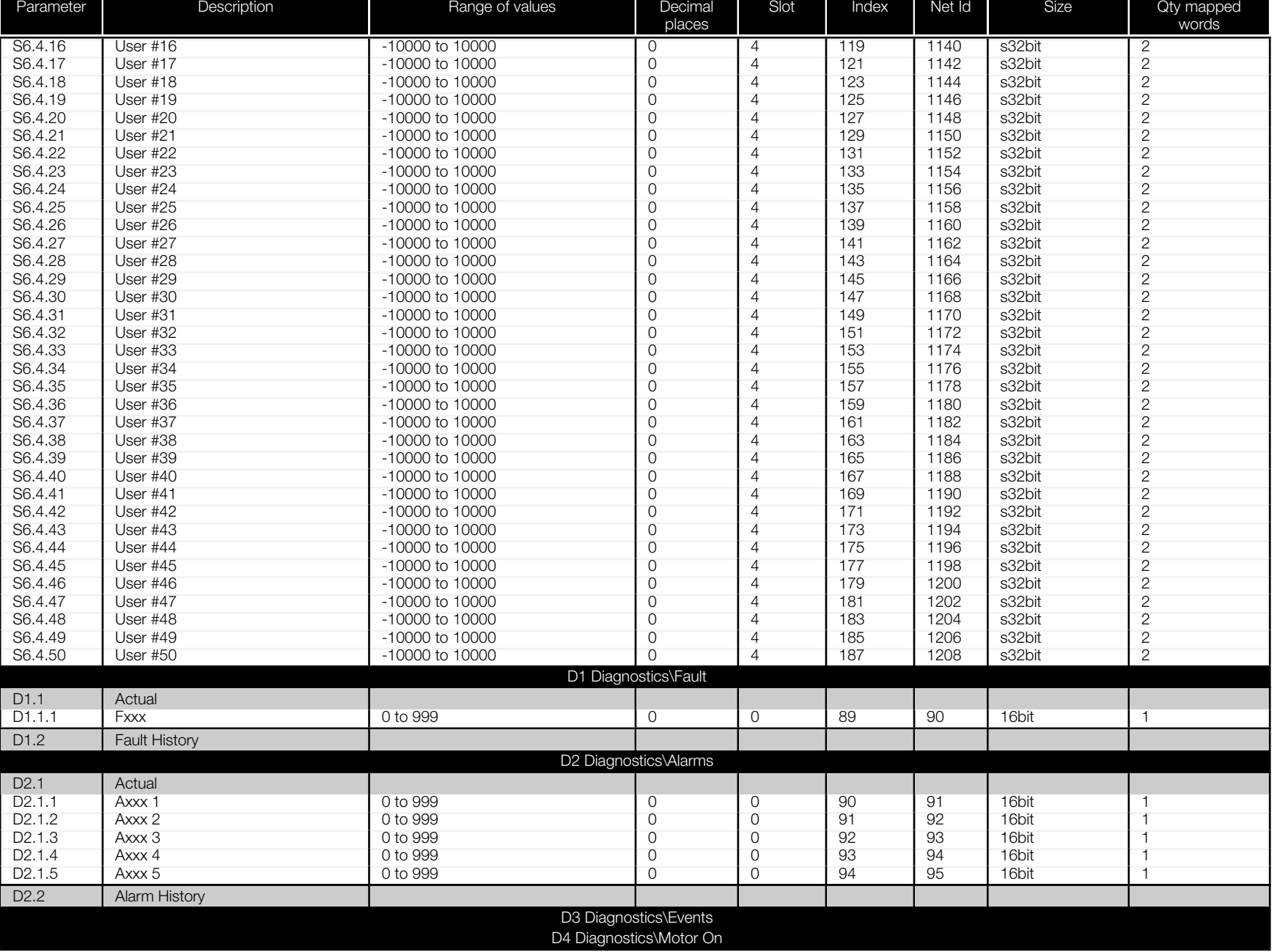

<span id="page-37-0"></span>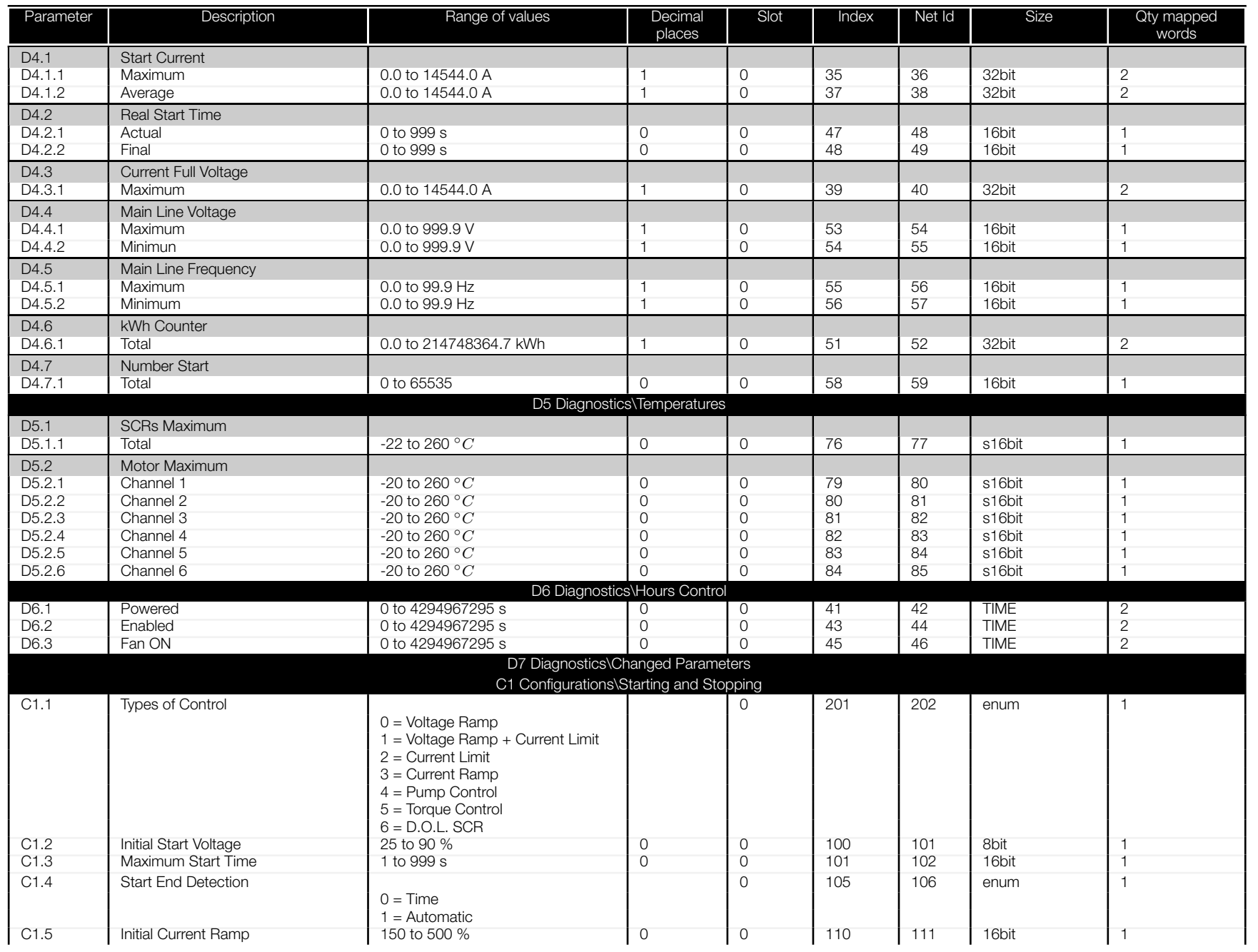

<span id="page-38-0"></span>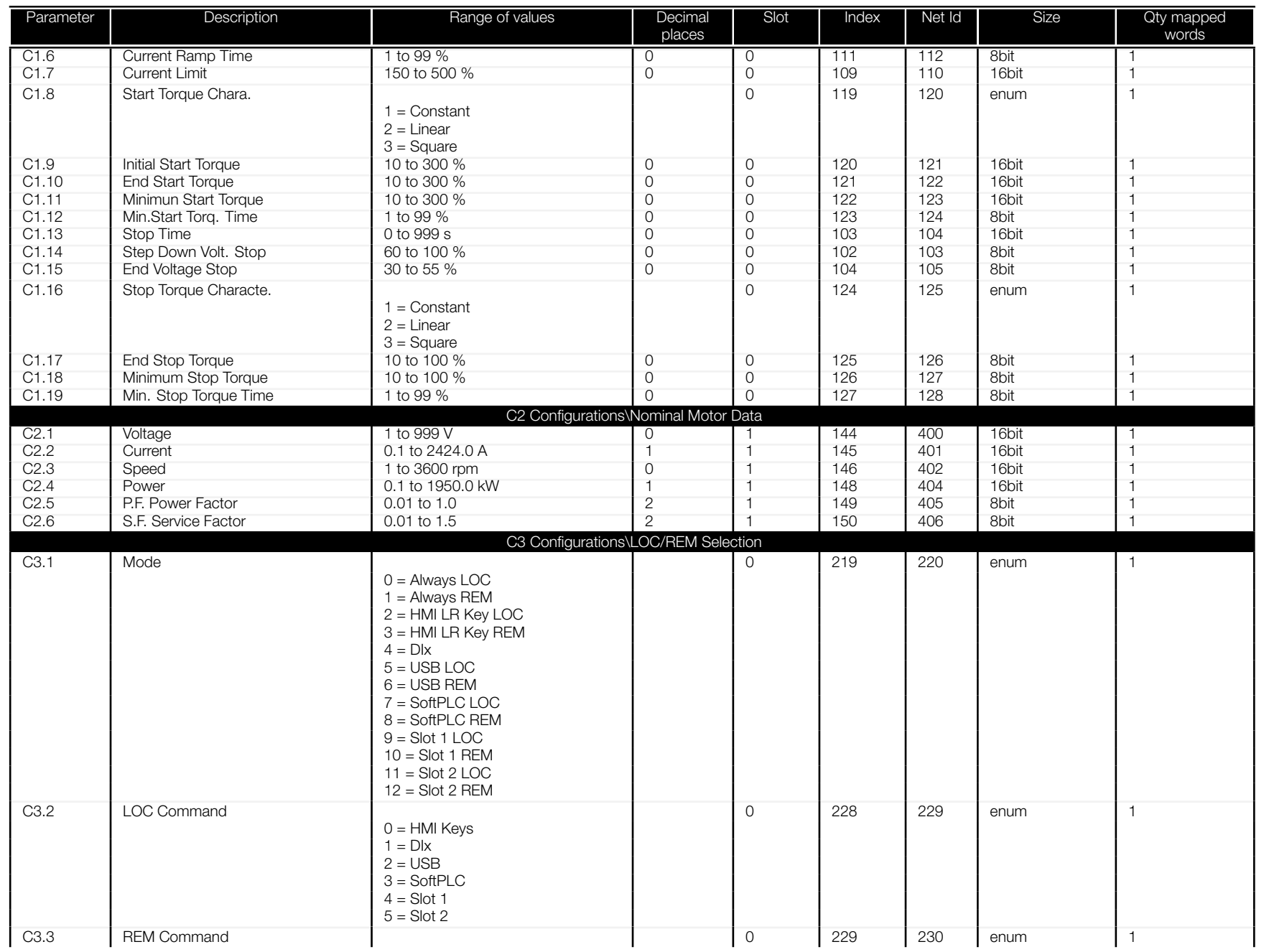

<span id="page-39-0"></span>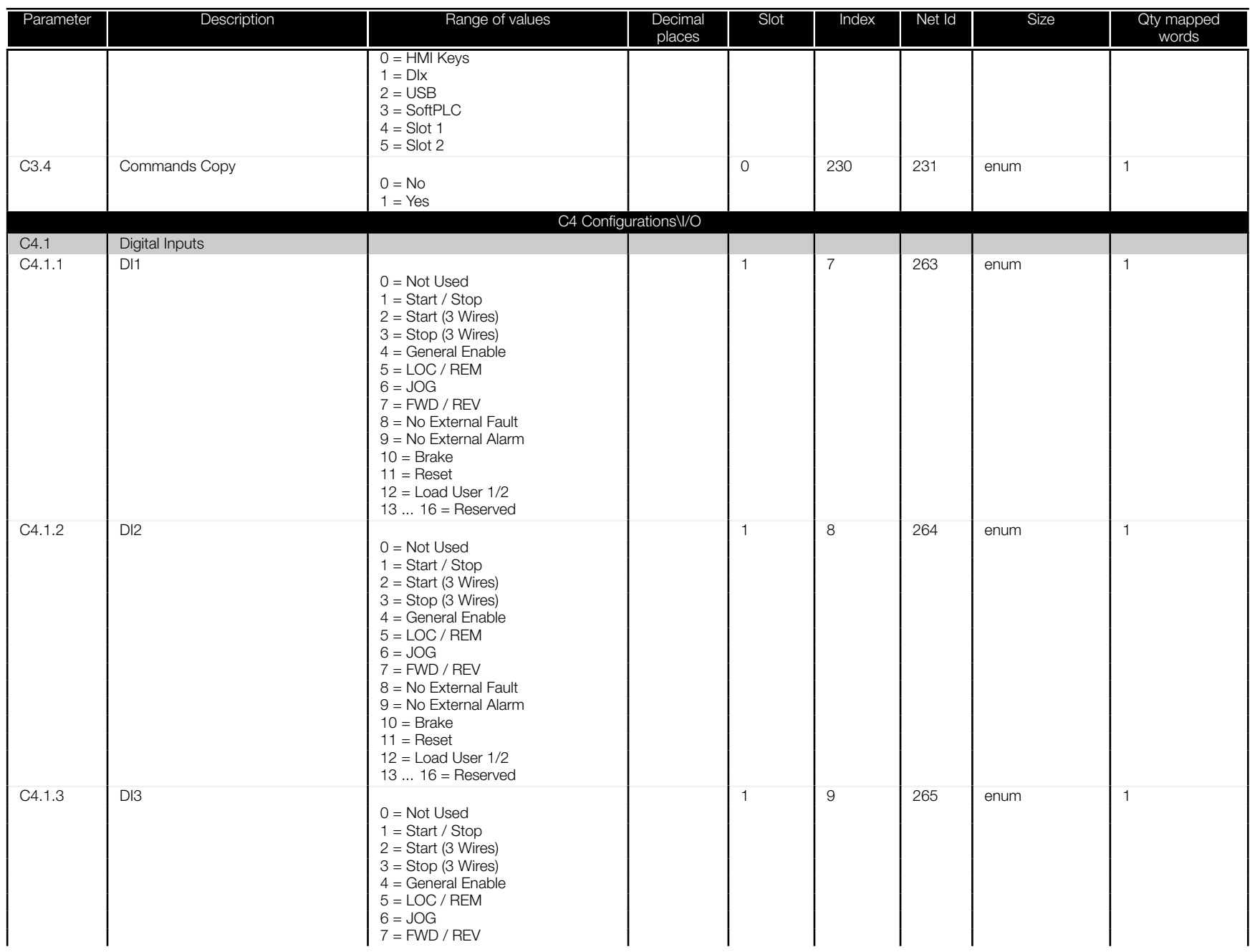

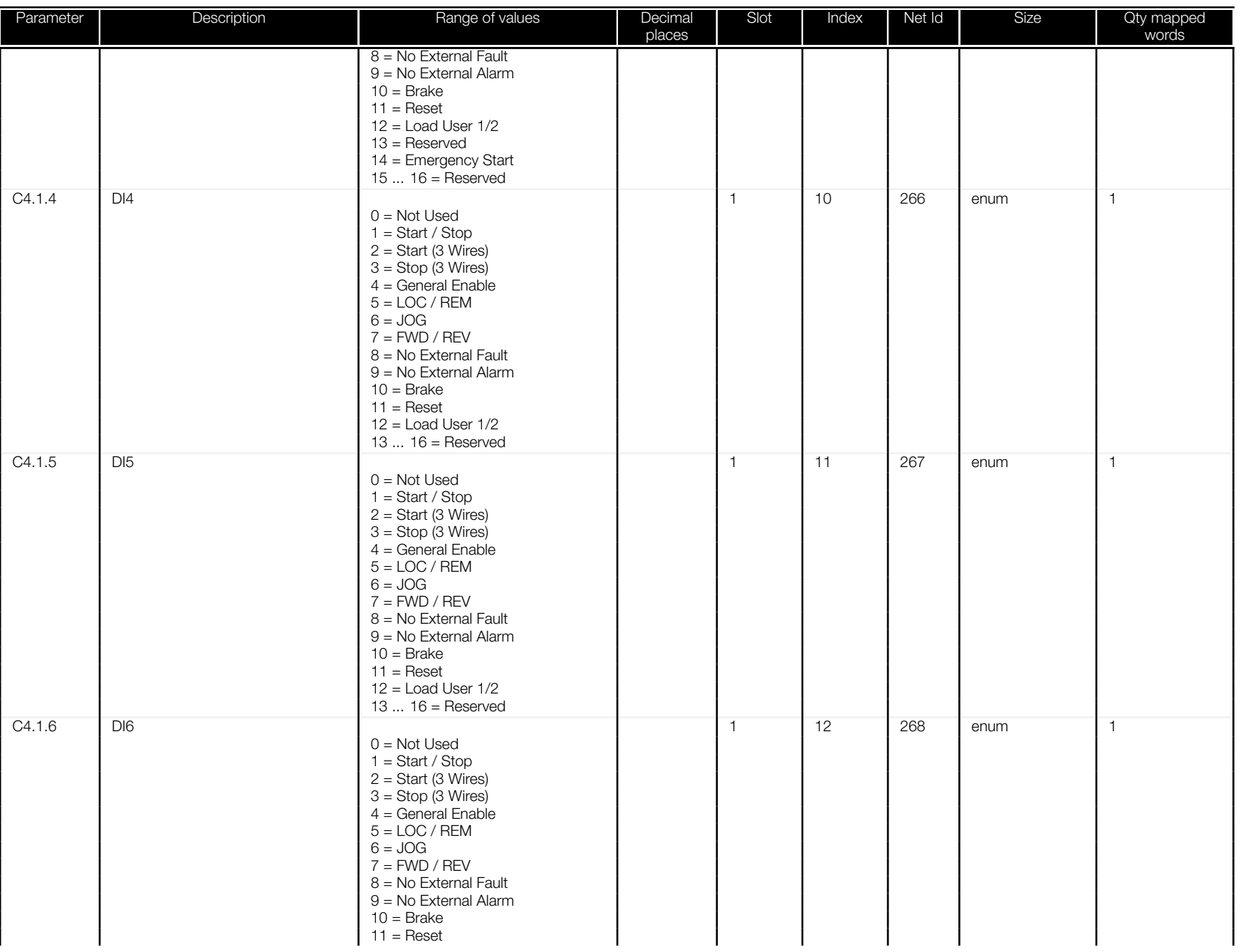

<span id="page-41-0"></span>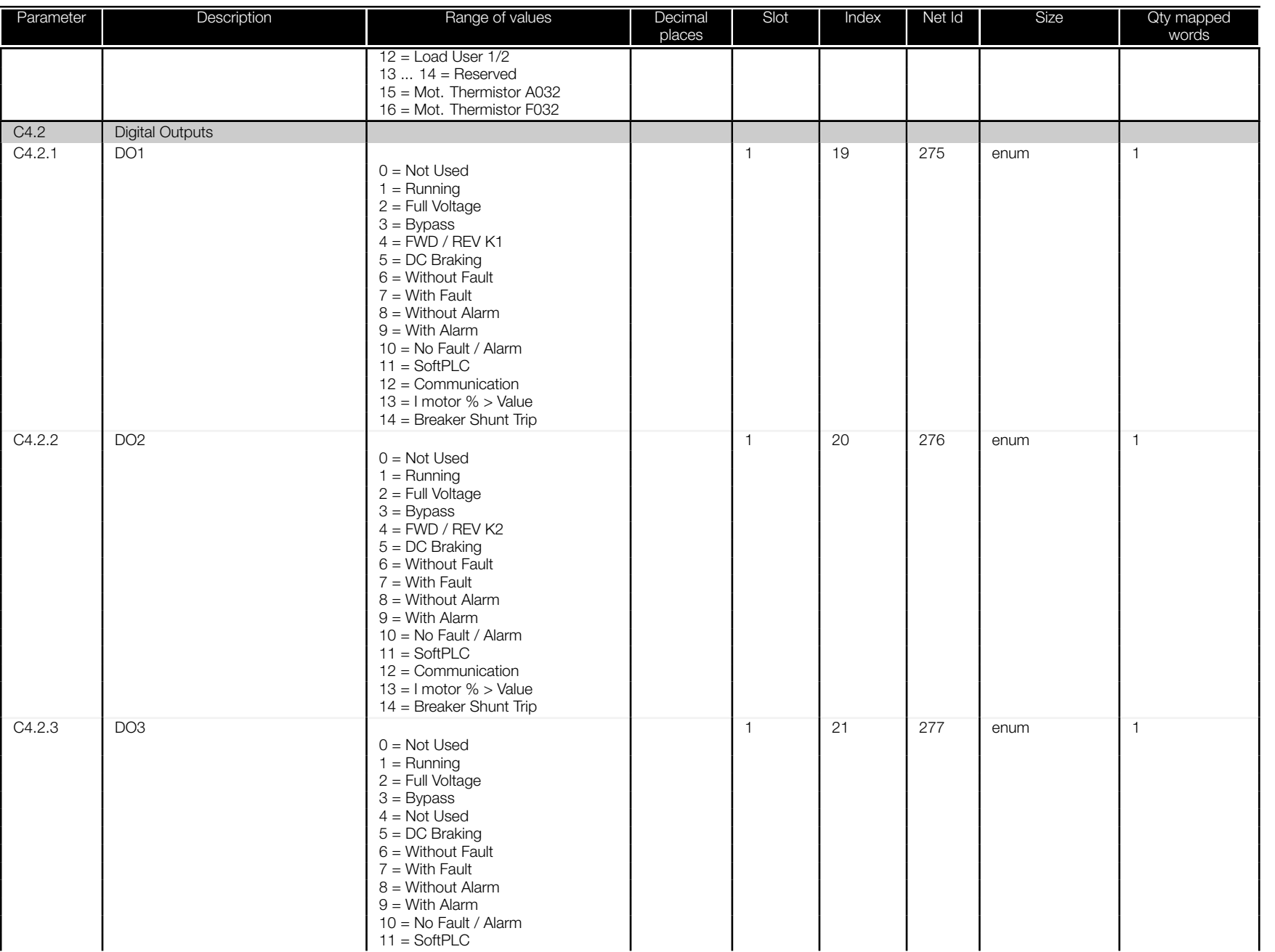

<span id="page-42-0"></span>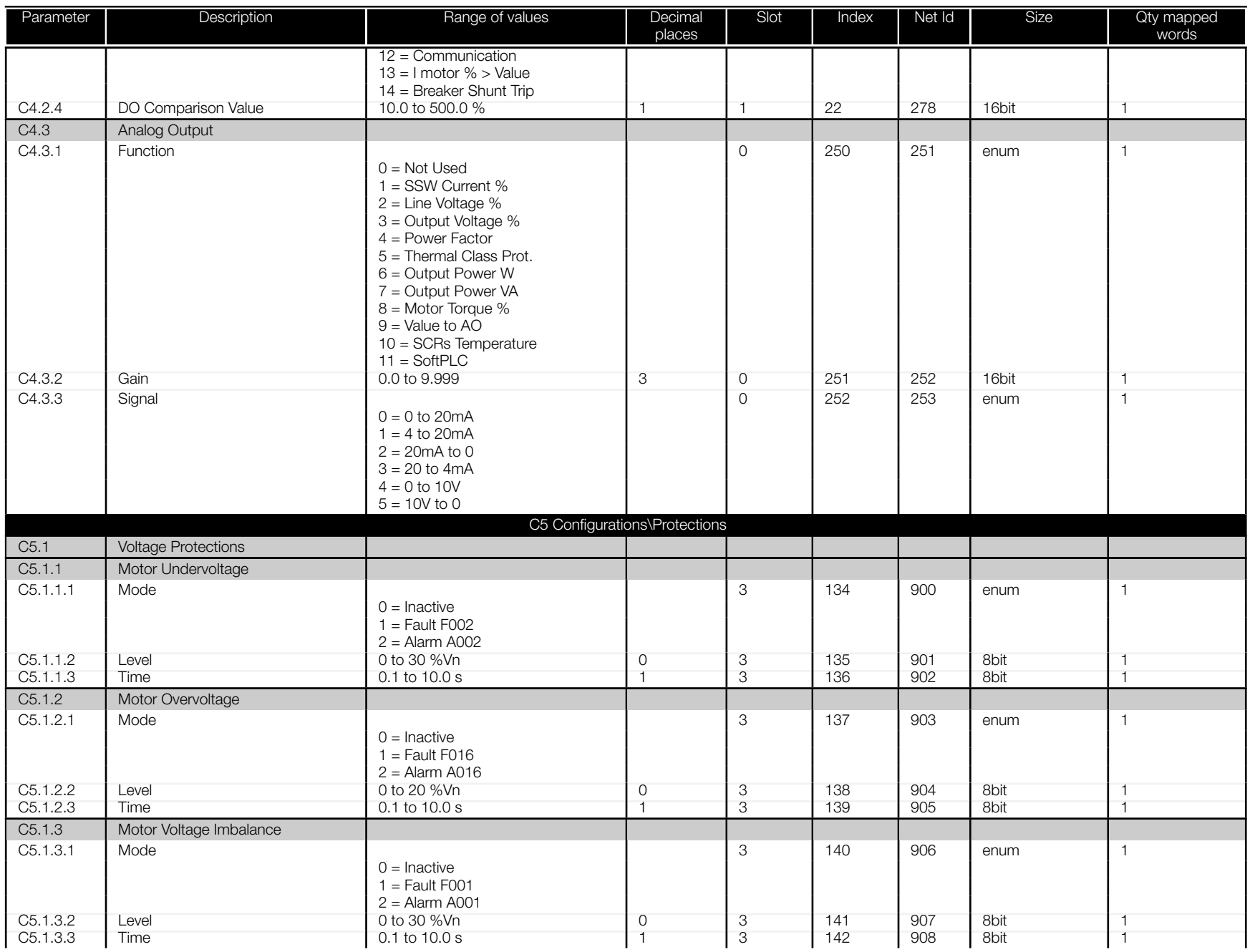

<span id="page-43-0"></span>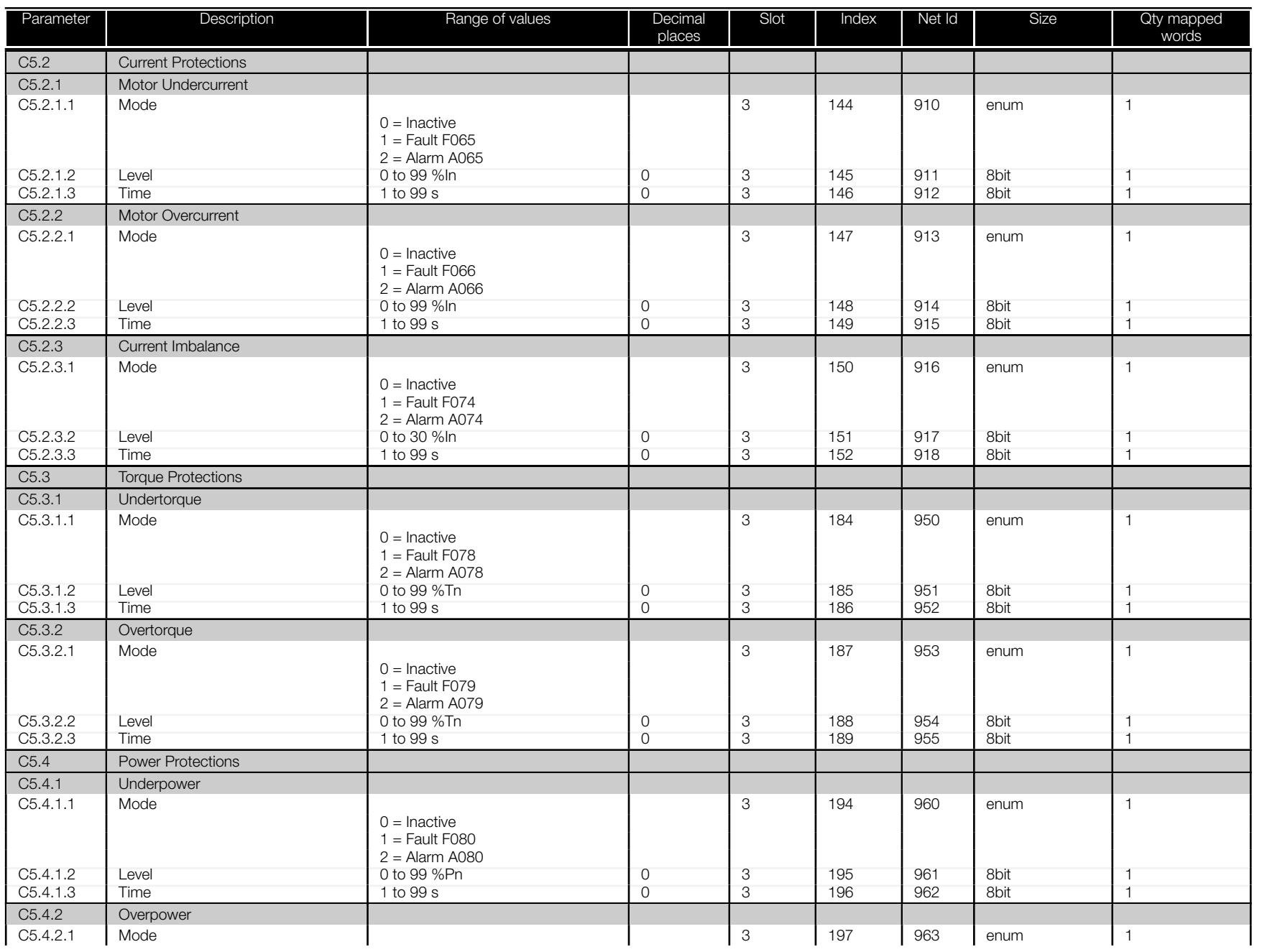

<span id="page-44-0"></span>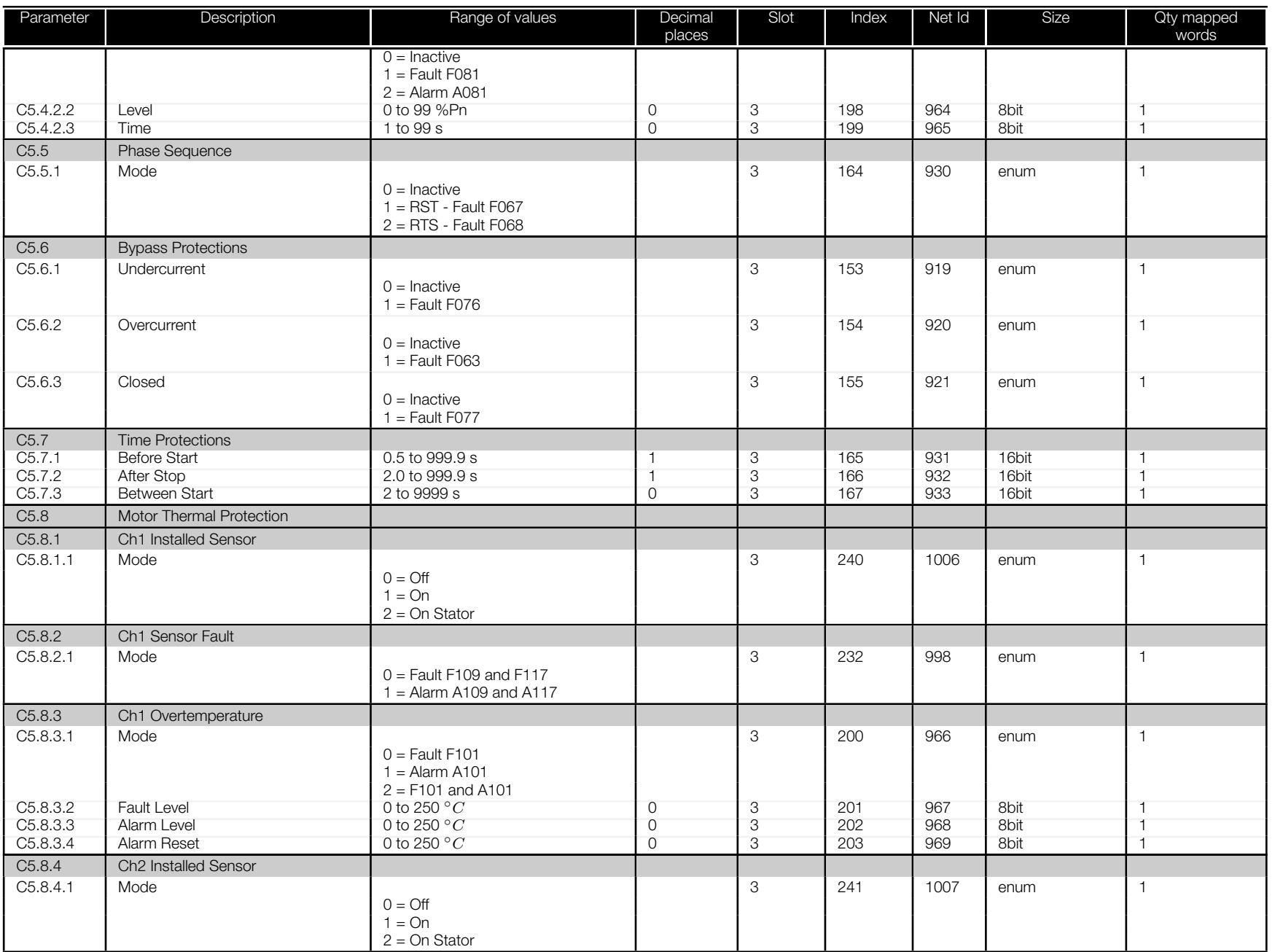

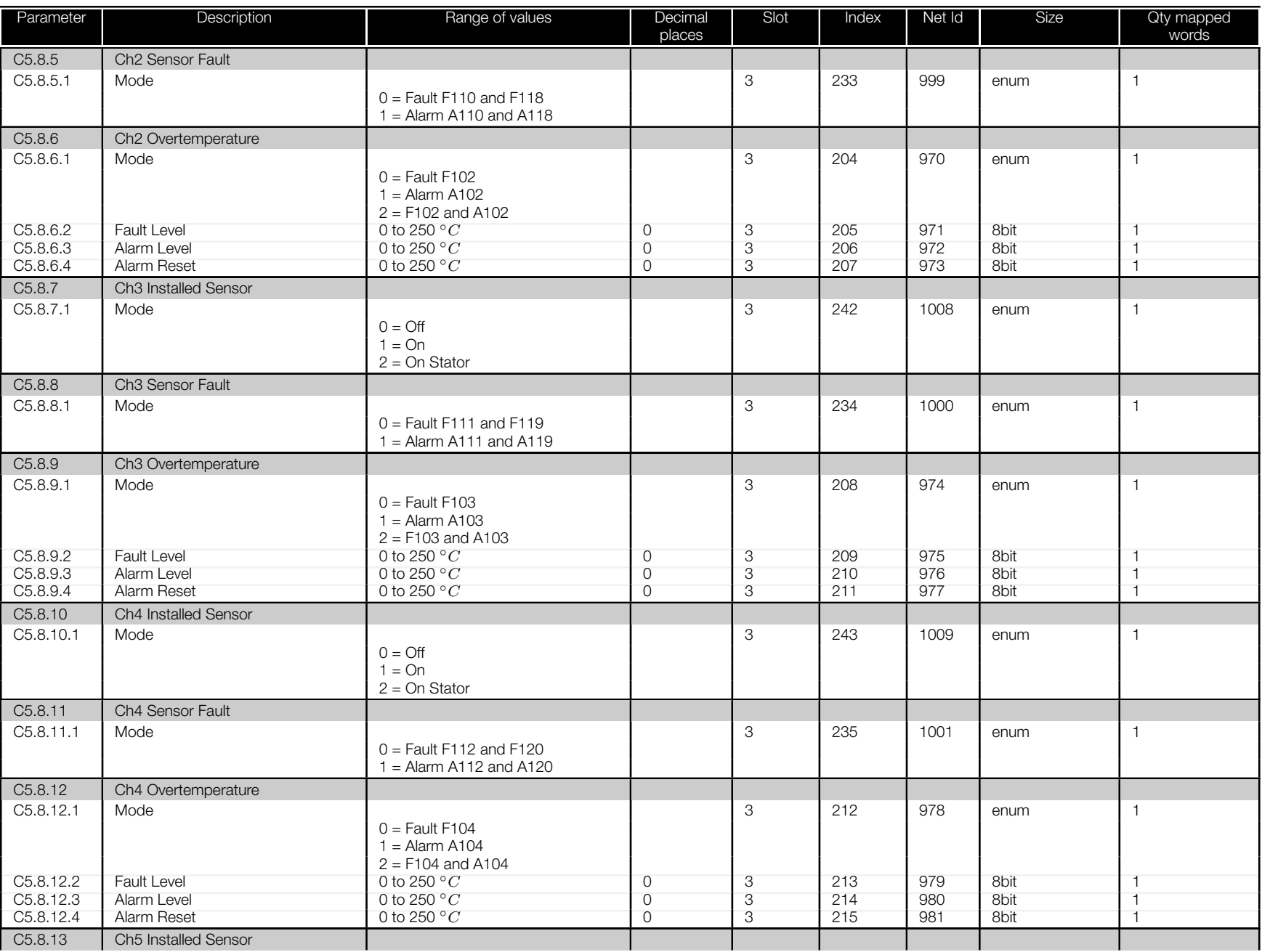

<span id="page-46-0"></span>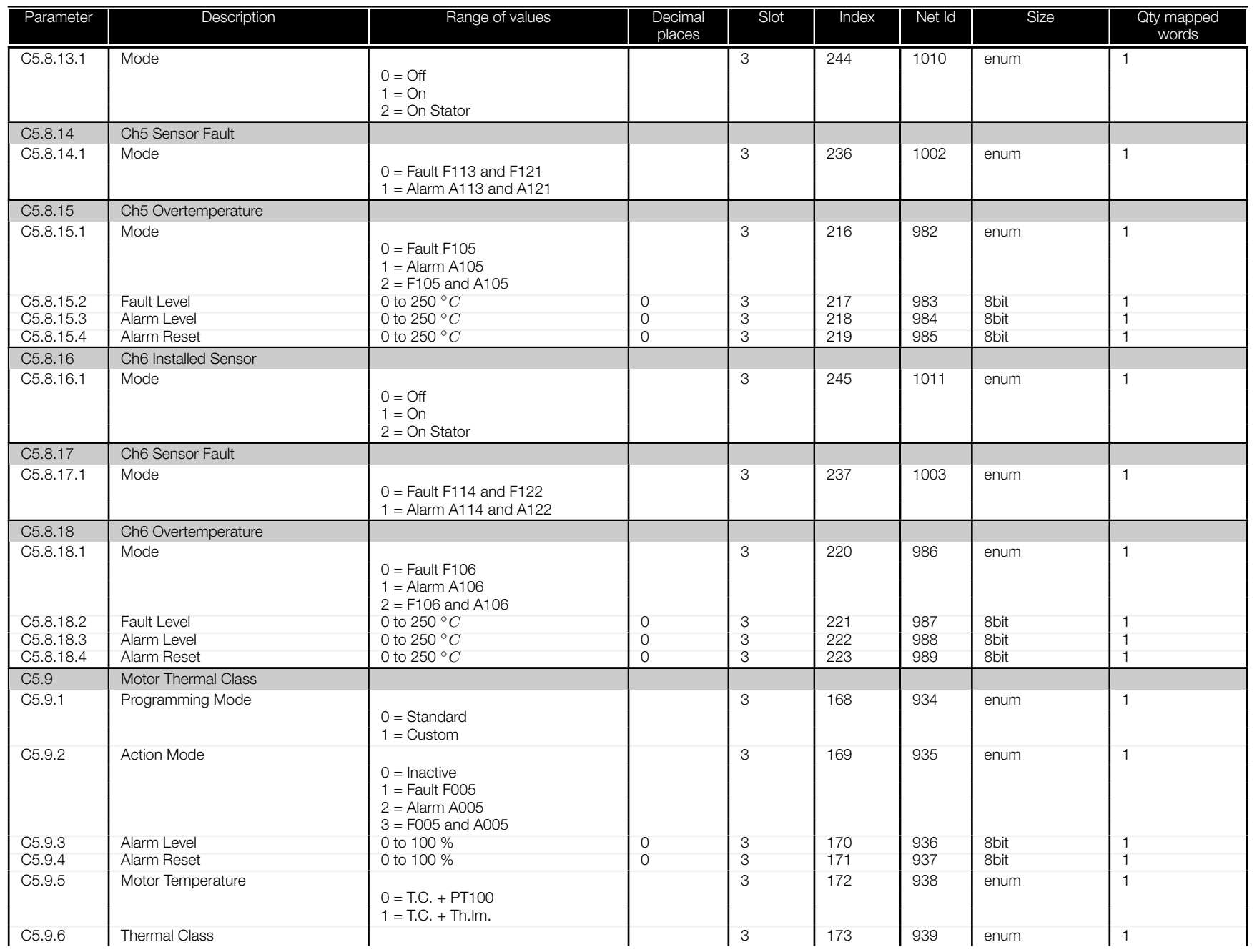

<span id="page-47-0"></span>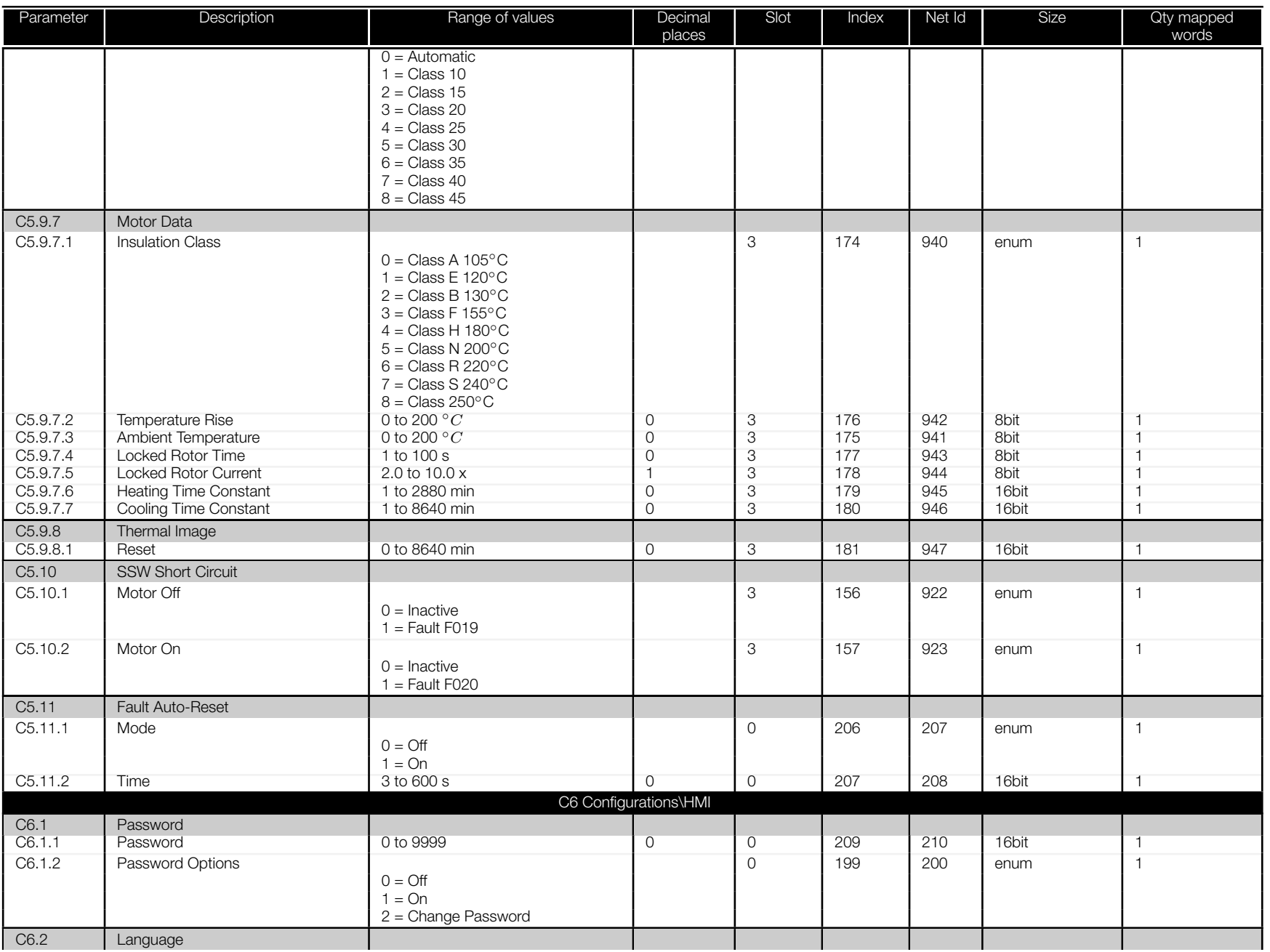

<span id="page-48-0"></span>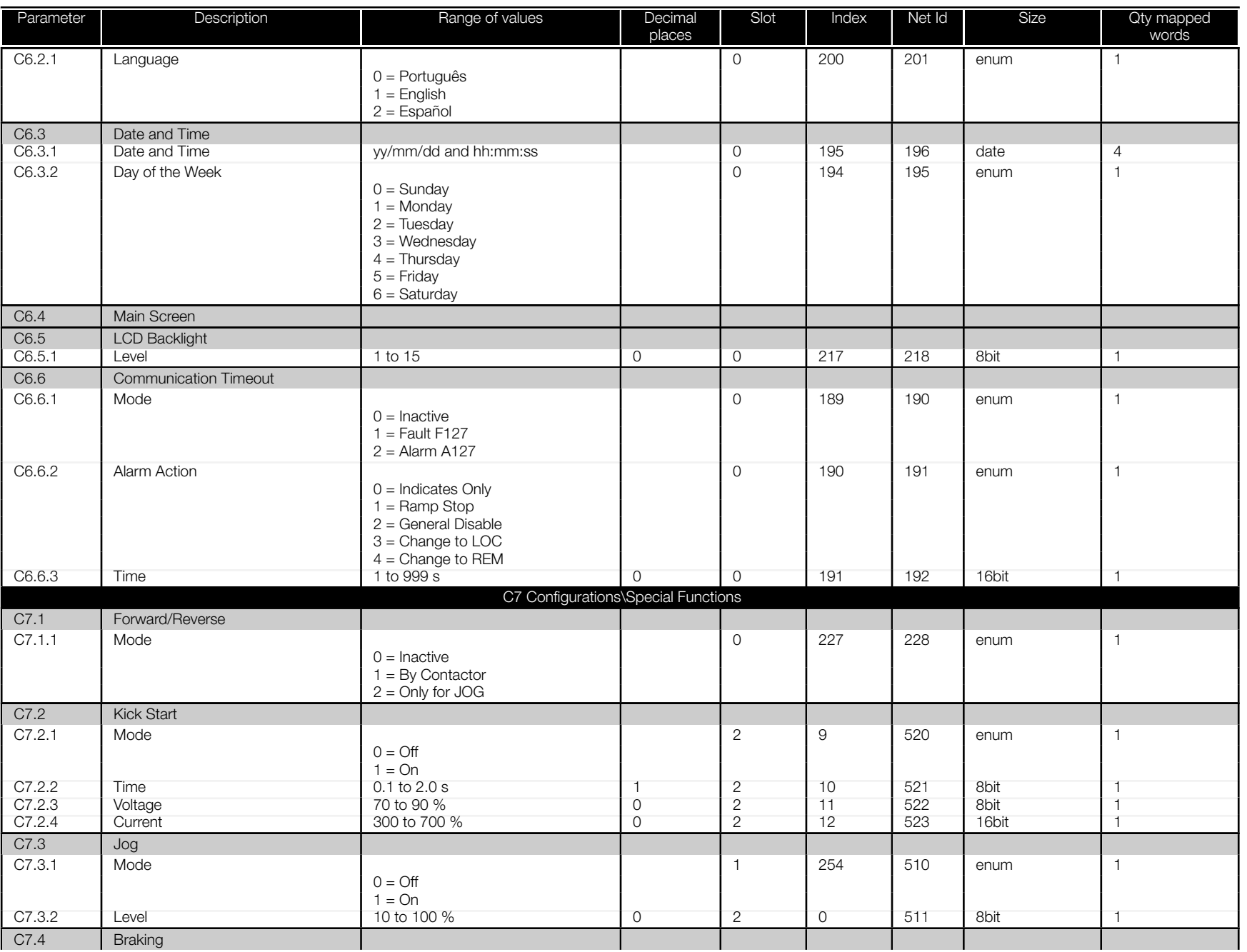

<span id="page-49-0"></span>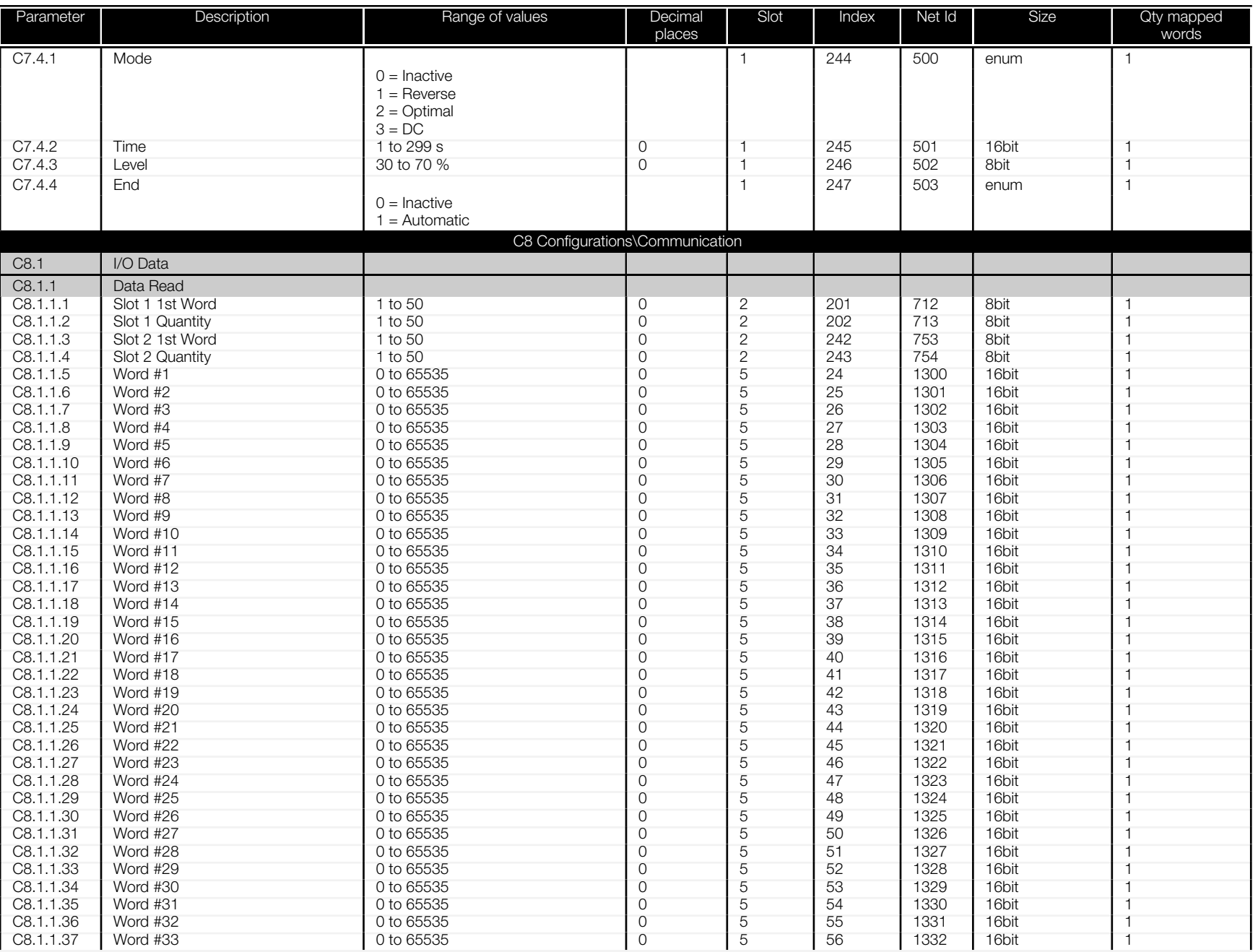

<span id="page-50-0"></span>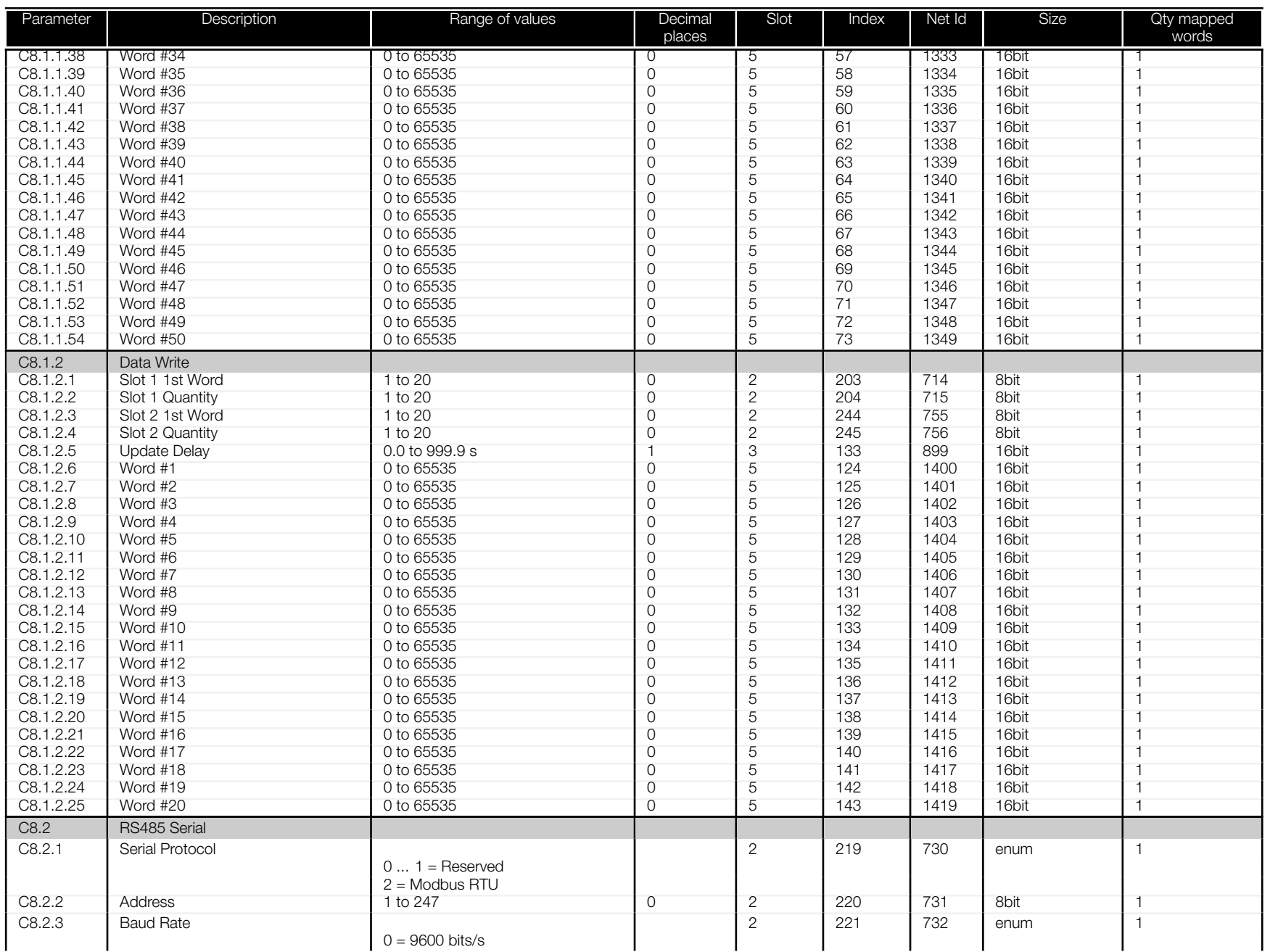

<span id="page-51-0"></span>![](_page_51_Picture_561.jpeg)

阊

<span id="page-52-0"></span>![](_page_52_Picture_509.jpeg)

阊

<span id="page-53-0"></span>![](_page_53_Picture_512.jpeg)

<span id="page-54-0"></span>![](_page_54_Picture_502.jpeg)

<span id="page-55-0"></span>![](_page_55_Picture_786.jpeg)

![](_page_56_Picture_967.jpeg)

阊

![](_page_57_Picture_116.jpeg)

#### Table A.3: Description of the parameter data types

![](_page_58_Picture_0.jpeg)

WEG Drives & Controls - Automação LTDA. Jaraguá do Sul – SC – Brazil Phone 55 (47) 3276-4000 – Fax 55 (47) 3276-4020 São Paulo – SP – Brazil Phone 55 (11) 5053-2300 – Fax 55 (11) 5052-4212 automacao@weg.net www.weg.net